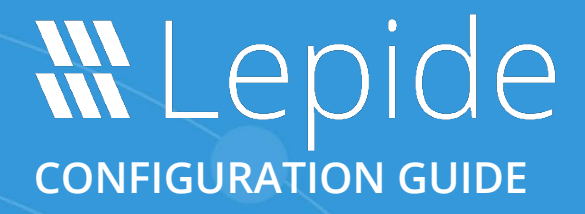

# **CURRENT PERMISSION REPORT**

# **Table of Contents**

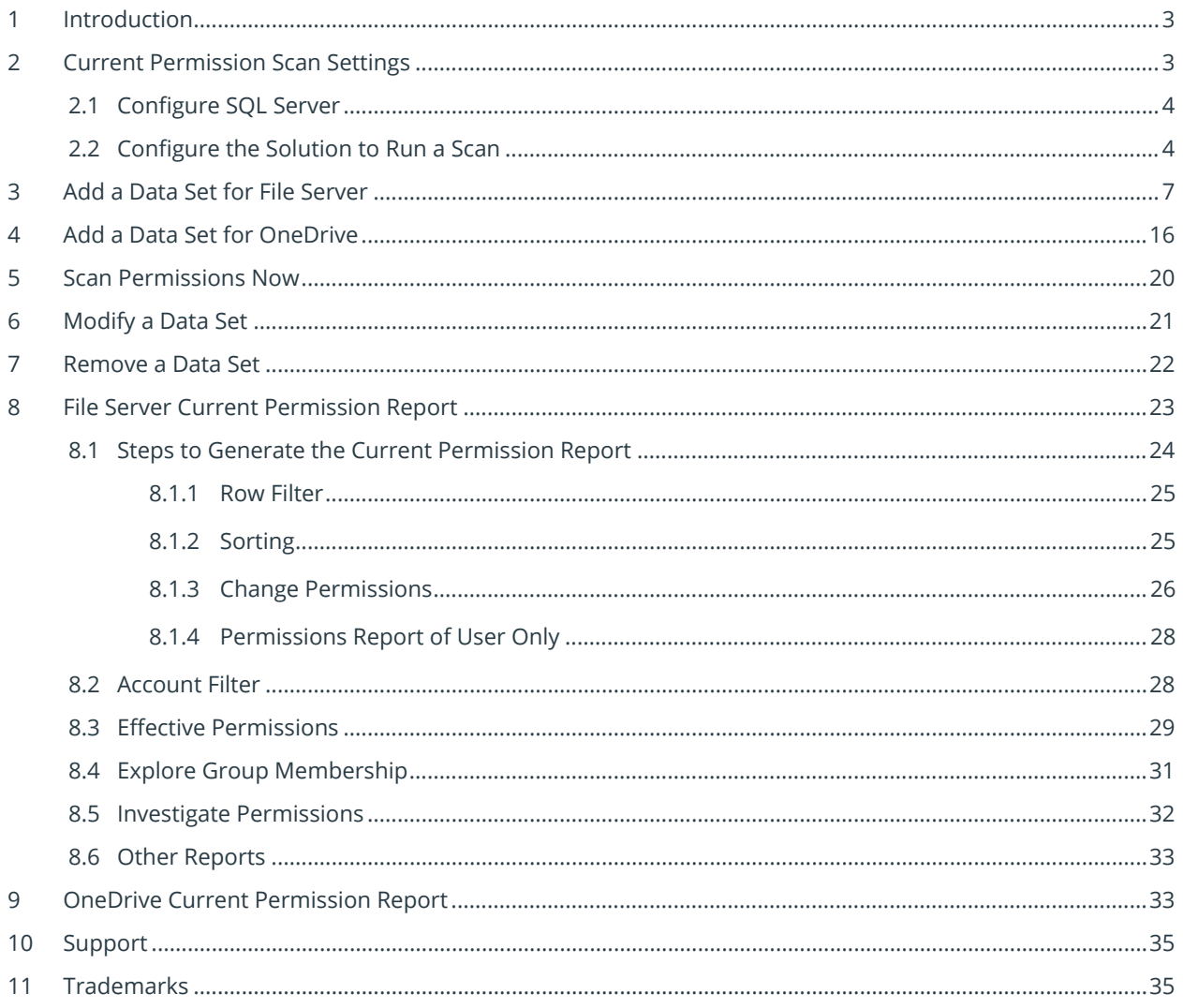

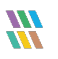

# <span id="page-2-0"></span>1 Introduction

The Lepide Data Security Platform provides a comprehensive means of auditing on-premise and cloud platforms.

This document is focused on how to run the Current Permission Report for File Server and for OneDrive. It shows how to configure Current Permission Scan Settings, create a Data Set, scan the permissions, and generate the Current Permission Report.

# <span id="page-2-1"></span>2 Current Permission Scan Settings

You can use the Current Permission Scan Settings to create the Data Set containing those folders for which you want to monitor current permissions.

| E              | <b>Settings</b>                                      |                                                                                        |                                                               |                             |                              |                      |                 |                                                                                                    |                              |
|----------------|------------------------------------------------------|----------------------------------------------------------------------------------------|---------------------------------------------------------------|-----------------------------|------------------------------|----------------------|-----------------|----------------------------------------------------------------------------------------------------|------------------------------|
|                | <b>E</b> Component Management<br>-69 multicorp.local | Current Permission Scan Settings                                                       |                                                               |                             |                              |                      |                 |                                                                                                    |                              |
| ಠ              | 日> 192.168.20.192(SharePoint)                        | <b>Primary Database</b>                                                                |                                                               | ◢                           | <b>Secondary Database[s]</b> |                      |                 |                                                                                                    | $0 \times x$                 |
|                |                                                      | P lepidesoftware.onmicrosoft.co Configure primary database to store common information |                                                               |                             |                              |                      |                 | Secondary database will store NTFS and Share permission for files and folders selected in the datasets |                              |
| <b>Let</b>     | lepidesoftware-admin.sharepo                         |                                                                                        |                                                               |                             |                              |                      |                 |                                                                                                    |                              |
|                | 白·哥 File Servers                                     |                                                                                        |                                                               |                             | File Server(s)<br>4D         |                      | Sol server name | Database                                                                                               |                              |
| $\epsilon$     | - 三、192.168.20.193(File Server)                      | SQL Server: DB194                                                                      |                                                               |                             |                              | $\Omega$             |                 | $\Omega$                                                                                               | م                            |
|                | - lepidesoftware.onmicrosoft.co                      | CP_DB<br>Database:                                                                     |                                                               |                             | م<br>□ 192.168.20.193        | <b>DB194</b>         |                 | CP193                                                                                                  |                              |
|                | General Settings                                     |                                                                                        |                                                               |                             |                              |                      |                 |                                                                                                    |                              |
| ↗              | <b>Delegation Control</b>                            |                                                                                        |                                                               |                             |                              |                      |                 |                                                                                                    |                              |
|                | Current Permission Scan Settings                     |                                                                                        |                                                               |                             |                              |                      |                 |                                                                                                    |                              |
| i Sa           | Message Delivery Settings                            |                                                                                        |                                                               |                             |                              |                      |                 |                                                                                                    |                              |
|                | Default SQL Server Settings                          | <b>Stale Object Settings:</b>                                                          | $+1$                                                          | $\blacktriangleright$ Apply | Find All Shares              |                      |                 |                                                                                                    | $0 \times x$                 |
| l G            | <b>SB</b> UEBA                                       | Data Set Name                                                                          | Agent                                                         | Last Scan                   |                              | Next Scan            | <b>Status</b>   | Scan Type                                                                                              | Component Type               |
|                | <b>C</b> Agent Settings                              | SP-Online                                                                              | Local                                                         |                             | 6/9/2021 12:56:25 PM         | Never                | Success         | Scan Once Only                                                                                         | SharePoint Online            |
|                | LDSP Web Console (beta)                              | SharePoint offline                                                                     | Local                                                         |                             | 6/9/2021 3:30:15 PM          | Never                | <b>Success</b>  | Scan Once Only                                                                                         | SharePoint On Premise        |
| l a            |                                                      | <b>One Drive</b>                                                                       | Local                                                         |                             | 6/9/2021 2:33:00 PM          | Never                | Success         | Scan Once Only                                                                                         | <b>OneDrive for Business</b> |
|                |                                                      | FS193Share                                                                             | Local                                                         |                             | 7/12/2021 1:27:45 PM         | Never                | Success         | Scan Once Only                                                                                         | <b>File Server</b>           |
| $\blacksquare$ |                                                      | Exchange-Online                                                                        | Local                                                         |                             | 6/9/2021 12:06:07 PM         | Never                | Success         | Scan Once Only                                                                                         | <b>Exchange Online</b>       |
|                |                                                      | Exchange On-Premise                                                                    | Local                                                         |                             | 6/9/2021 11:09:24 AM         | Never                | Success         | Scan Once Only                                                                                         | <b>Exchange On Premise</b>   |
|                |                                                      | <b>Active Directory</b>                                                                | Local                                                         |                             | 1/30/2023 9:32:43 PM         | 1/31/2023 9:31:38 PM | Success         | Scan Once Only; Scheduled Scan                                                                         | <b>Active Directory</b>      |
| $\bullet$      |                                                      |                                                                                        |                                                               |                             |                              |                      |                 |                                                                                                    |                              |
|                |                                                      |                                                                                        |                                                               |                             |                              |                      |                 |                                                                                                    |                              |
|                |                                                      |                                                                                        |                                                               |                             |                              |                      |                 |                                                                                                    |                              |
| E              |                                                      |                                                                                        |                                                               |                             |                              |                      |                 |                                                                                                    |                              |
|                |                                                      |                                                                                        |                                                               |                             |                              |                      |                 |                                                                                                    |                              |
| ୁବ             |                                                      |                                                                                        |                                                               |                             |                              |                      |                 |                                                                                                    |                              |
|                |                                                      |                                                                                        |                                                               |                             |                              |                      |                 |                                                                                                    |                              |
|                |                                                      |                                                                                        |                                                               |                             |                              |                      |                 |                                                                                                    |                              |
|                |                                                      | $\left\langle \cdot \right\rangle$                                                     |                                                               |                             |                              |                      |                 |                                                                                                    | $\rightarrow$                |
|                |                                                      |                                                                                        |                                                               |                             |                              |                      |                 |                                                                                                    |                              |
|                |                                                      | <b>Data Set Information</b>                                                            |                                                               |                             |                              |                      |                 |                                                                                                    |                              |
|                |                                                      |                                                                                        |                                                               |                             |                              |                      |                 |                                                                                                    |                              |
|                |                                                      | <b>Data Set Name</b><br><b>Description</b>                                             | : FS193Share<br>11                                            |                             |                              |                      |                 |                                                                                                    |                              |
|                |                                                      | <b>Component Type</b>                                                                  | : File Server                                                 |                             |                              |                      |                 |                                                                                                    |                              |
|                |                                                      | <b>Folders Information</b>                                                             | : \\192.168.20.193\Multicorp                                  |                             |                              |                      |                 |                                                                                                    |                              |
|                |                                                      |                                                                                        | <b>Scan all Folders and Files</b>                             |                             |                              |                      |                 |                                                                                                    |                              |
|                |                                                      | <b>Domain Controller</b>                                                               | <b>Include Sensitive Data Information</b><br>: 192.168.20.191 |                             |                              |                      |                 |                                                                                                    |                              |
|                |                                                      | <b>Status</b>                                                                          | : Success                                                     |                             |                              |                      |                 |                                                                                                    |                              |
|                |                                                      |                                                                                        |                                                               |                             |                              |                      |                 |                                                                                                    |                              |
|                |                                                      |                                                                                        |                                                               |                             |                              |                      |                 |                                                                                                    |                              |
|                |                                                      |                                                                                        |                                                               |                             |                              |                      |                 |                                                                                                    |                              |
|                |                                                      |                                                                                        |                                                               |                             |                              |                      |                 |                                                                                                    |                              |
|                |                                                      |                                                                                        |                                                               |                             |                              |                      |                 |                                                                                                    |                              |
|                | $\sim$<br>$\rightarrow$                              | $\,<$                                                                                  |                                                               |                             |                              |                      |                 |                                                                                                    | $\sim$                       |

*Figure 1: Current Permission Scan Settings*

After configuring SQL Server, the Administrator can add, edit and delete the object lists.

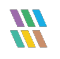

## <span id="page-3-0"></span>2.1 Configure SQL Server

Follow the steps below to configure SQL Server Settings for accessing Current Permissions:

## <span id="page-3-1"></span>2.2 Configure the Solution to Run a Scan

The Lepide Data Security Platform needs to be configured to run a File Server scan before the report can be run and the steps to do this are as follows:

- Click on the **Settings** icon
- Click on **Current Permission Scan Settings**

The following screen will be displayed:

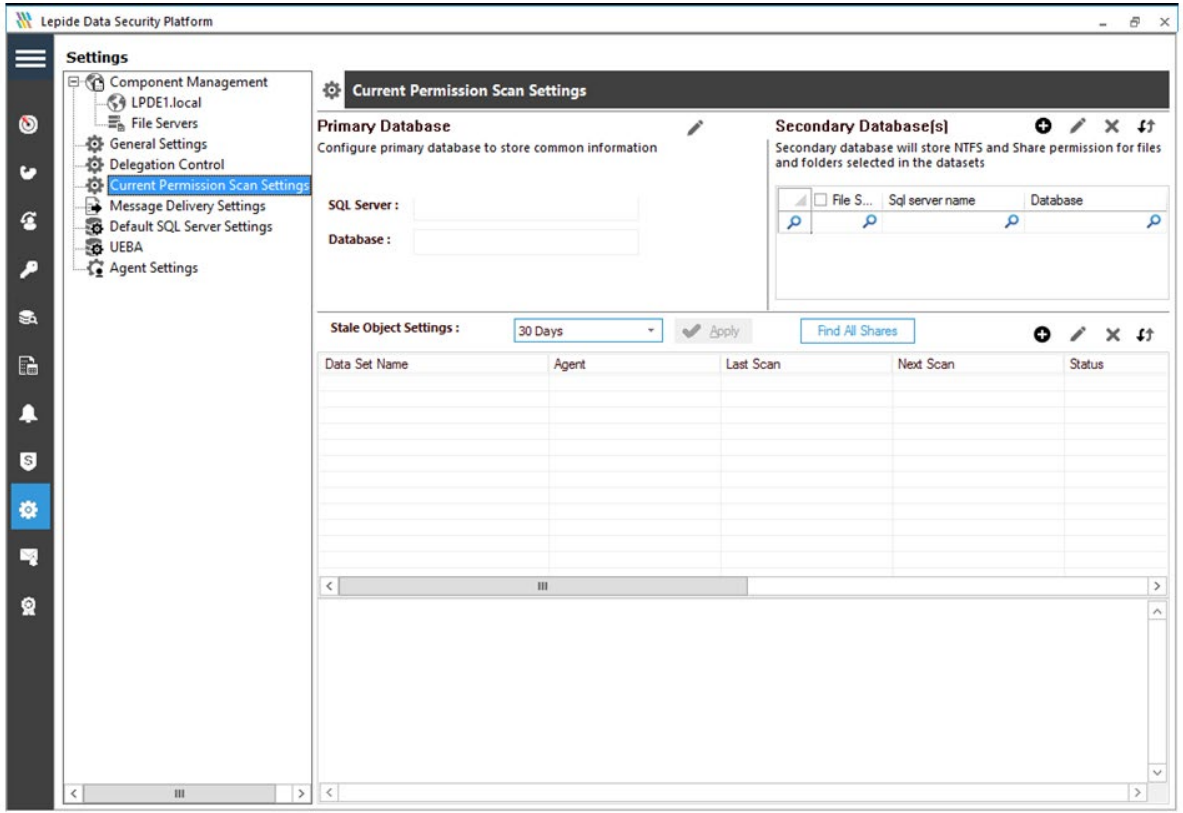

*Figure 2: Current Permission Scan Settings*

• From the Primary Database area of the screen, click the **independent configure the Primary Database**. It displays the following dialog box:

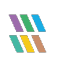

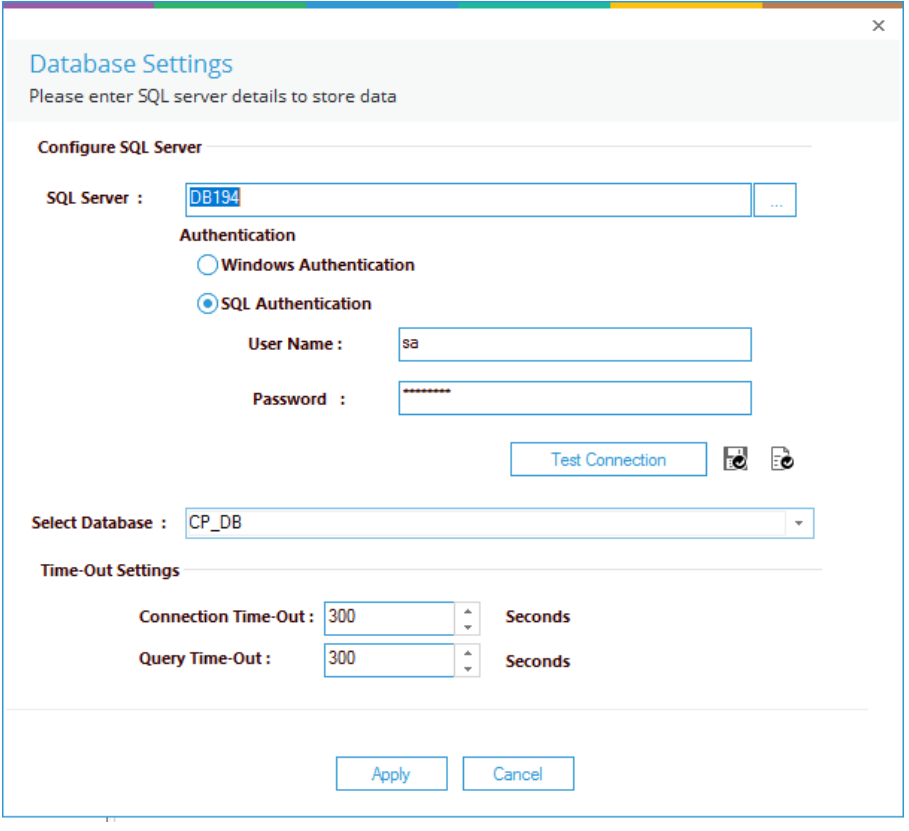

*Figure 3: Database Settings*

**NOTE:** You can click  $\vec{e}$  icon to show the SQL Server Settings from **Default SQL Server Settings**.

- The Solution lets you connect to a local or networked SQL Server. You can either enter the name of SQL Server manually in the text box or click  $\lfloor \frac{m}{2} \rfloor$  icon access a dialog box, which enumerates all SQL Servers in a list.
- Click the  $\overline{\mathbb{H}}$  icon to expand the listings for local and network servers. You can click  $\overline{\mathbb{H}}$  icon to collapse the list.
- Select a server and click **OK** to go back to the **SQL Server Settings** box, which now shows the selected SQL Server.
- Select any of the following authentication types.
	- a. **Windows Authentication:** It lets the software login at SQL Server using the credentials of that user with which you are logged into the computer currently.
	- b. **SQL Server Authentication:** It lets you provide the username and password of an SQL Server user.

**NOTE:** The selected user should have **dbcreator** role in SQL Server.

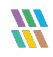

- Type a database name in the text box saying **Database**. If you are reinstalling the software, then you can reuse the earlier database.
- Click Test Connection to test the connection between the software and the selected SQL Server using the provided details. It either displays an error if failed to connect or shows the following message confirming the successful connection.

**NOTE:** The software does not create this database until you add a Data Set and start its scanning.

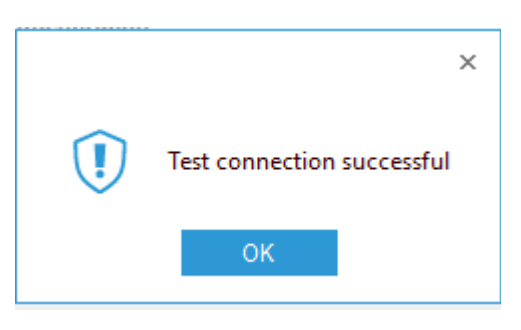

*Figure 4: SQL Server Connection is Successful*

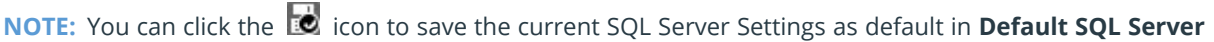

• Click **Apply** to save the database settings. It takes you back to **Current Permission Scan Settings** that shows the details of selected SQL Server and database.

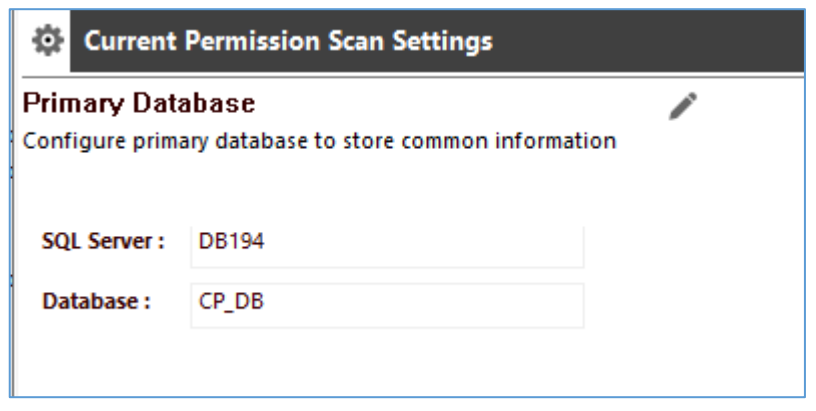

*Figure 5: Selected SQL Server and its Database*

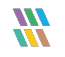

## <span id="page-6-0"></span>3 Add a Data Set for File Server

Click the  $\bullet$  icon to create a Data Set using the following wizard. The database you configured above is not created until you add a Data Set and start its scanning.

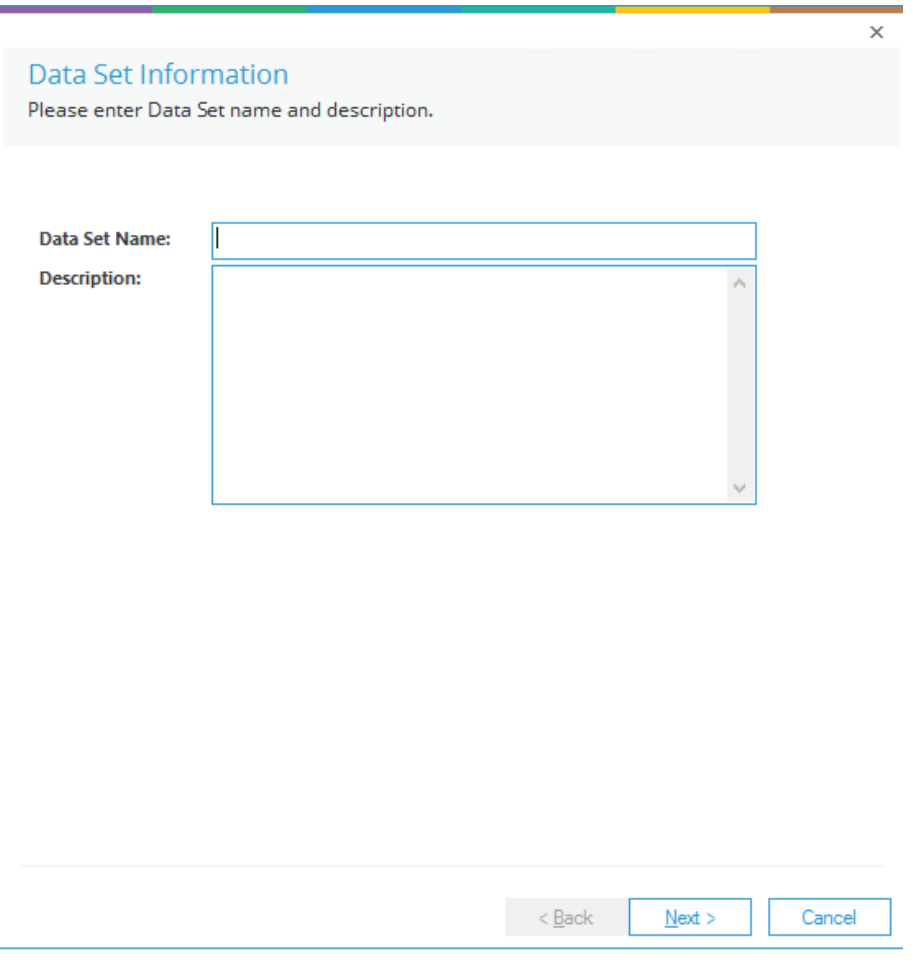

*Figure 6: Add Data Set*

Follow the steps below.

- 1. Enter a name and description for the Data Set.
- 2. Click **Next**. The next step displays the options to add the shared folders, of which current permissions you want to monitor.

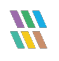

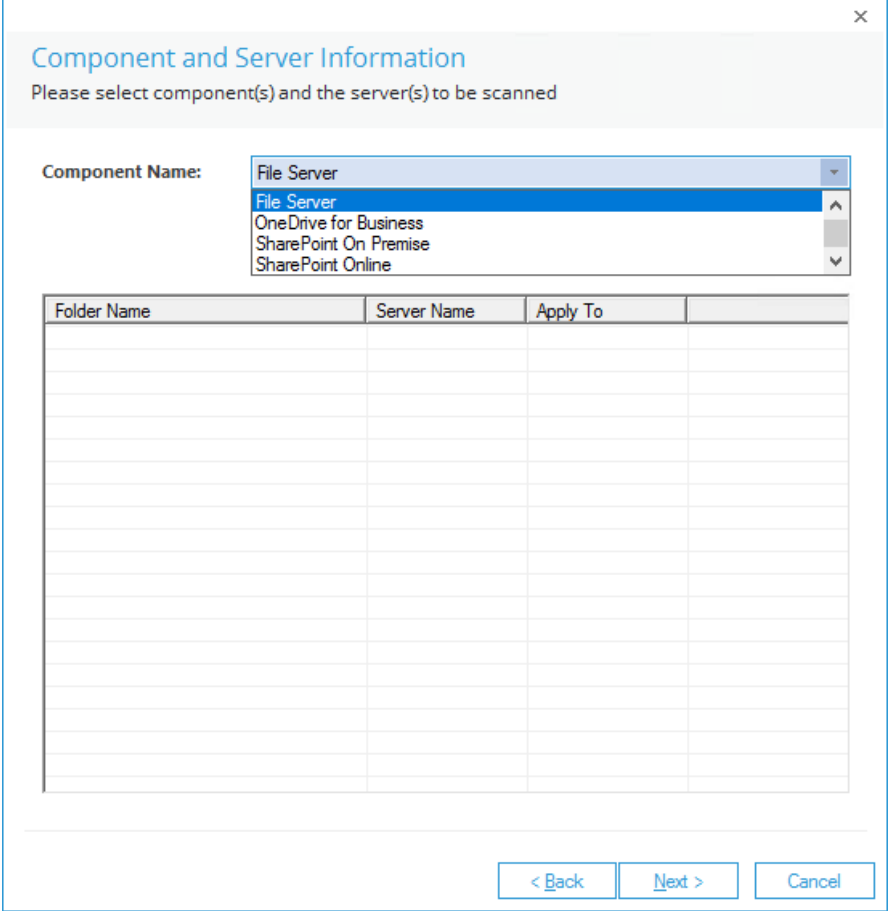

*Figure 7: Component and Server Information*

- 3. The default component is File Server, which is already selected in the drop-down menu.
- 4. You can perform the following steps to add folders.
	- a. Click  $\bullet$  icon to add the folders using the following dialog box:

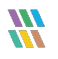

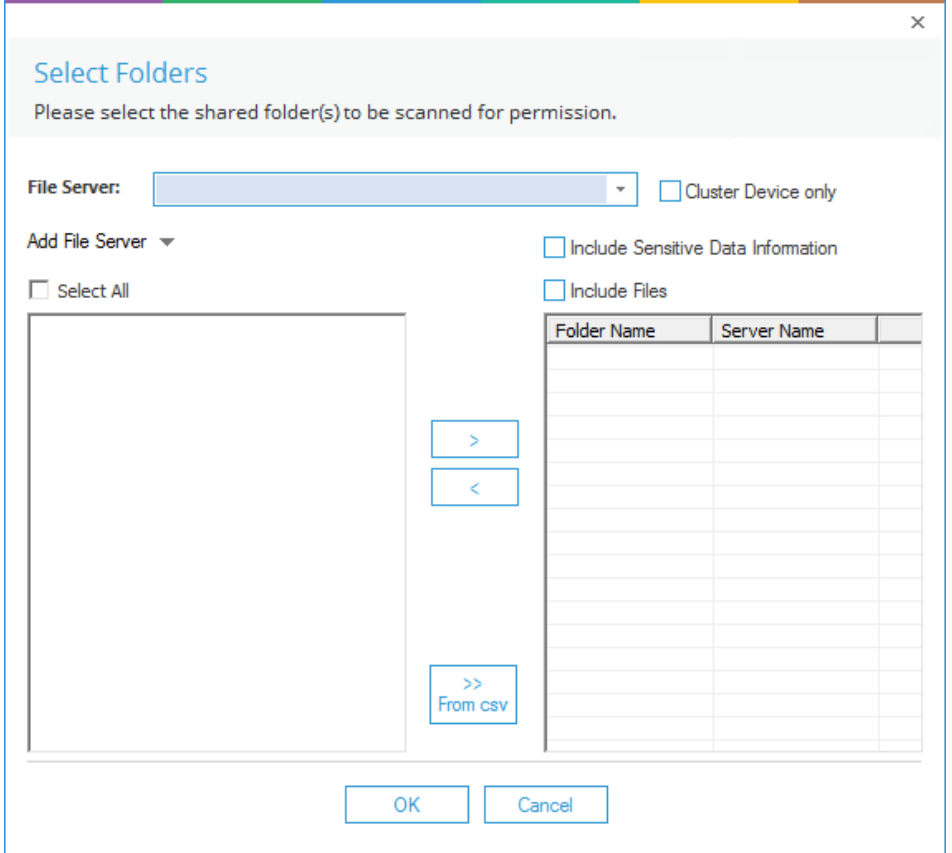

*Figure 8: Select Folders*

b. Select the File Server from the drop-down menu. It lists the folders in the left column **File Server folders**.

**NOTE**: Do not add the shared folders of the file servers of different domains in a Data Set. It is recommended to create a Data Set from the file server(s) of a single domain only.

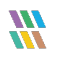

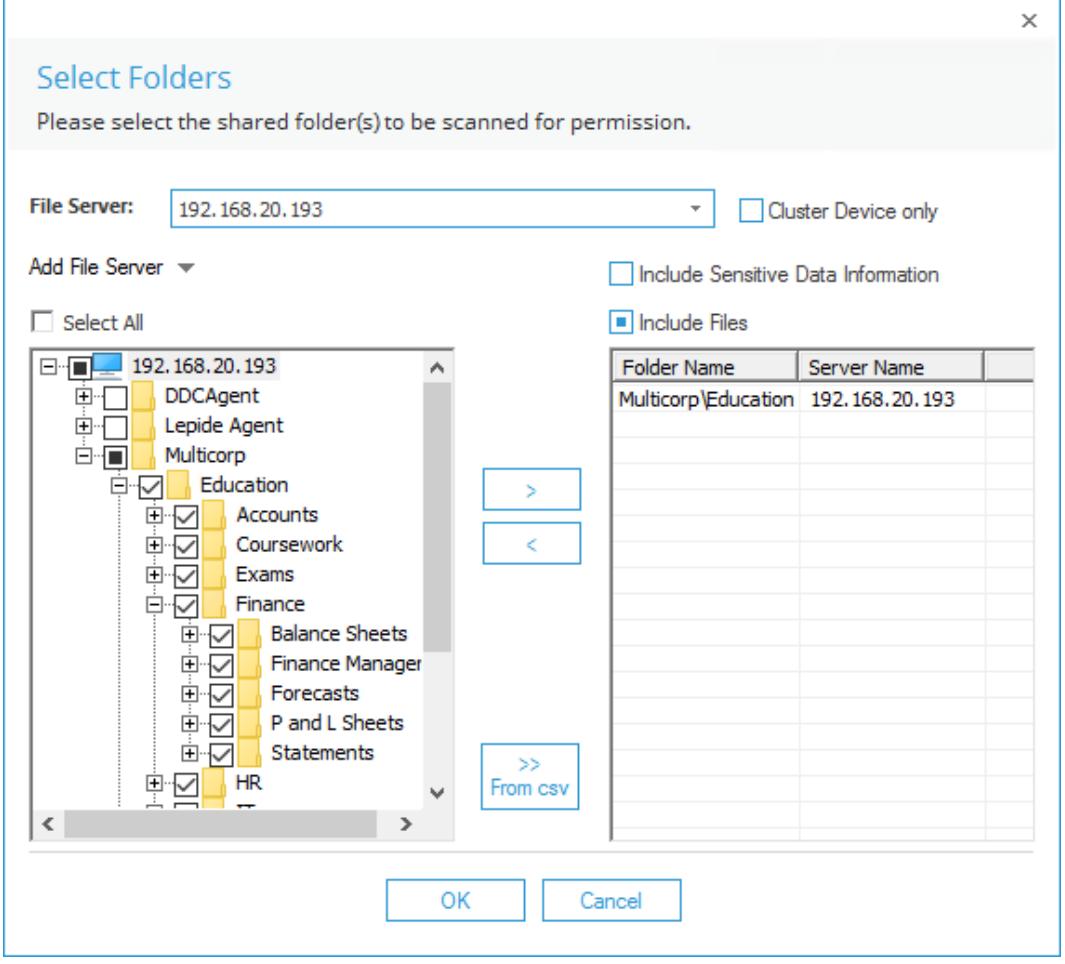

#### *Figure 9: Select Folders*

c. You can expand the nodes to select the folders.

**NOTE:** The minimum permissions required by our solution are these:

List Folder/Read Data, Traverse Folder/Execute File and Read Permissions rights on the Shares which are to be scanned.

- d. Select a folder and click the  $\Box$  button to add it.
- e. Check **Include files** to monitor the permissions of sub-folders and files in the selected folder as well.
- f. To remove an added folder from the Data Set, select the folder in the right column and click the  $\lfloor \cdot \cdot \cdot \rfloor$  button.
- g. Click **OK**.

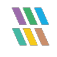

It takes you back to the previous wizard, which shows the added folder. The current permissions of the added folders will be monitored.

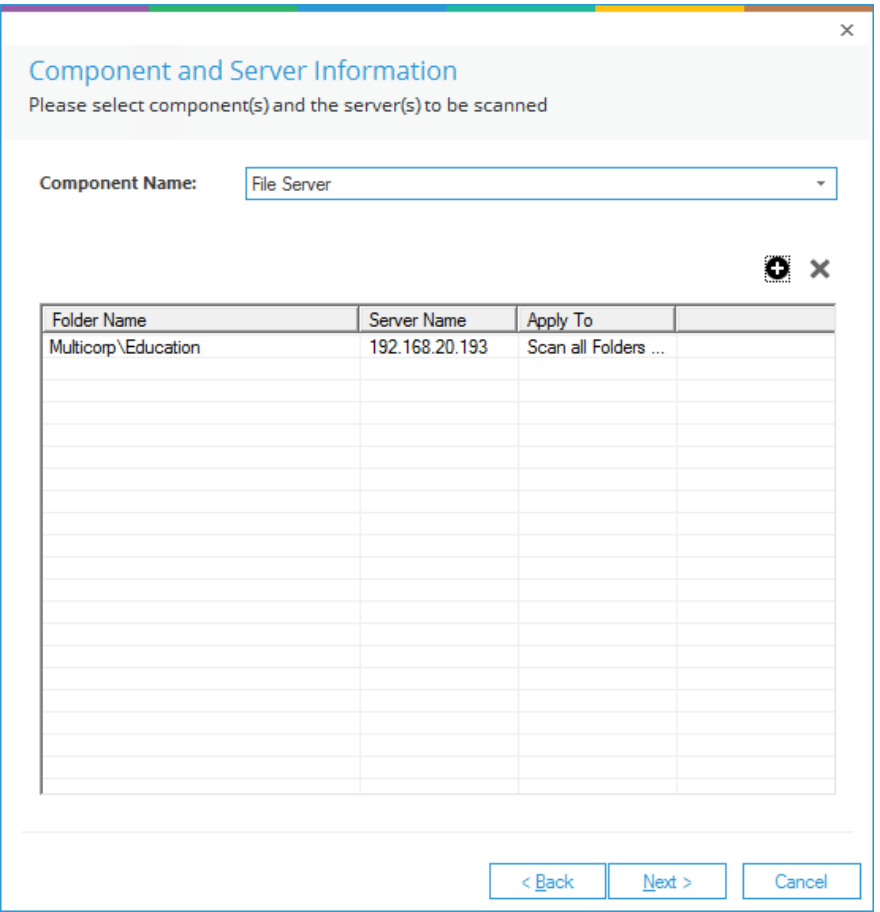

*Figure 10: Folder Selected*

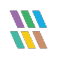

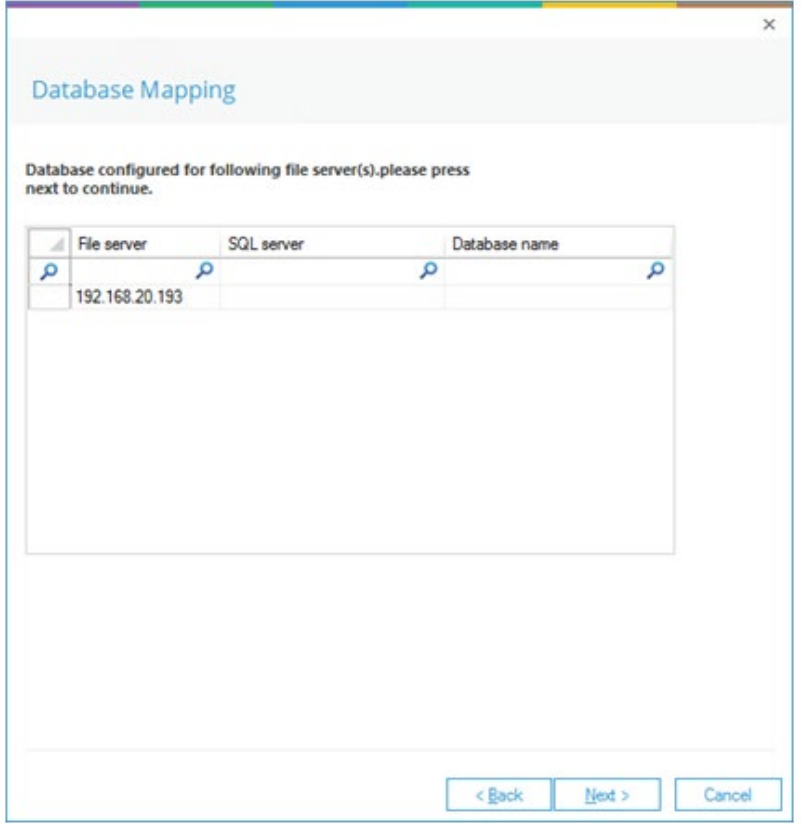

*Figure 11: Database Mapping*

- 5. This shows the database mapping according to what you have previously selected.
- 6. Click **Next**

The Permissions Scanning Options dialog box is displayed:

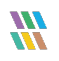

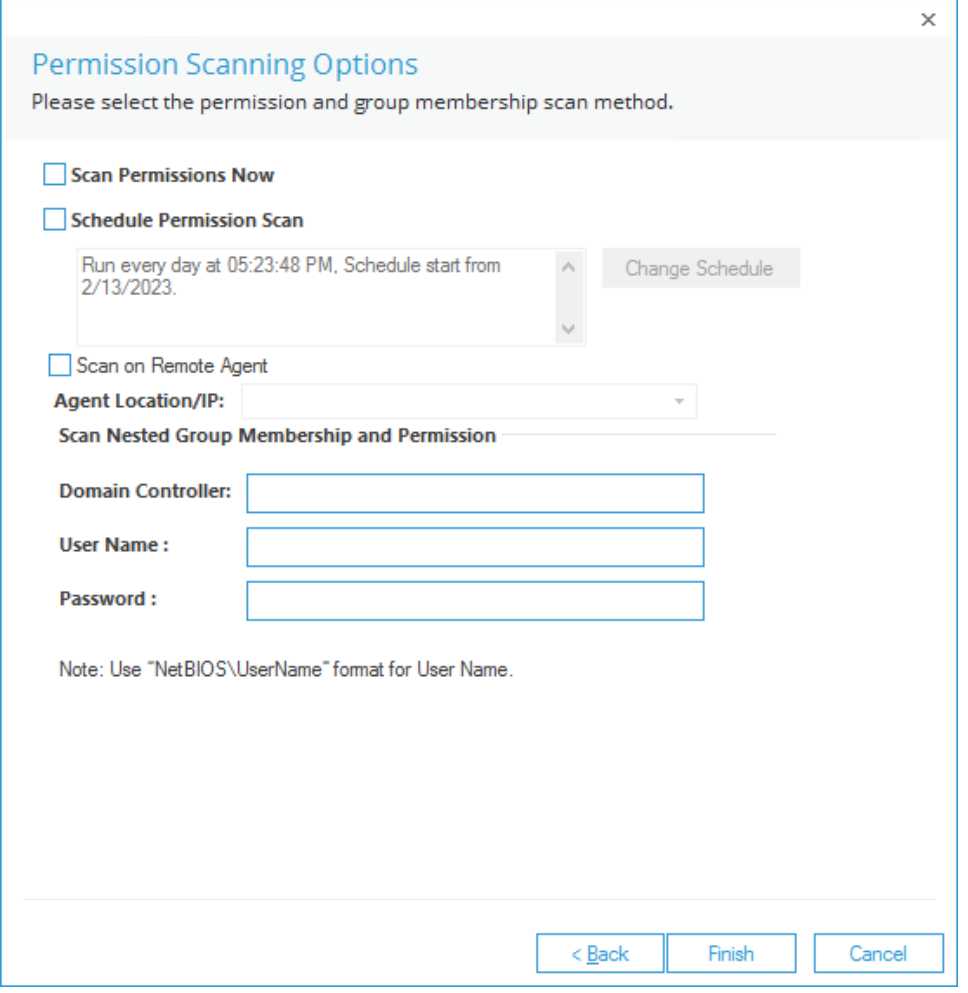

*Figure 12: Permissions Scanning Options*

- 7. It contains the following options.
	- a. **Scan Permissions Now:** Select this option to scan the permissions now.
	- b. **Schedule Permission Scan:** Select this option to schedule the scanning of permissions on different periodic intervals. Check **Schedule Permission Scan** box to activate this option and follow the steps below to set up a schedule:
		- i. Click **Change Schedule** button to access the following dialog box.

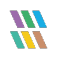

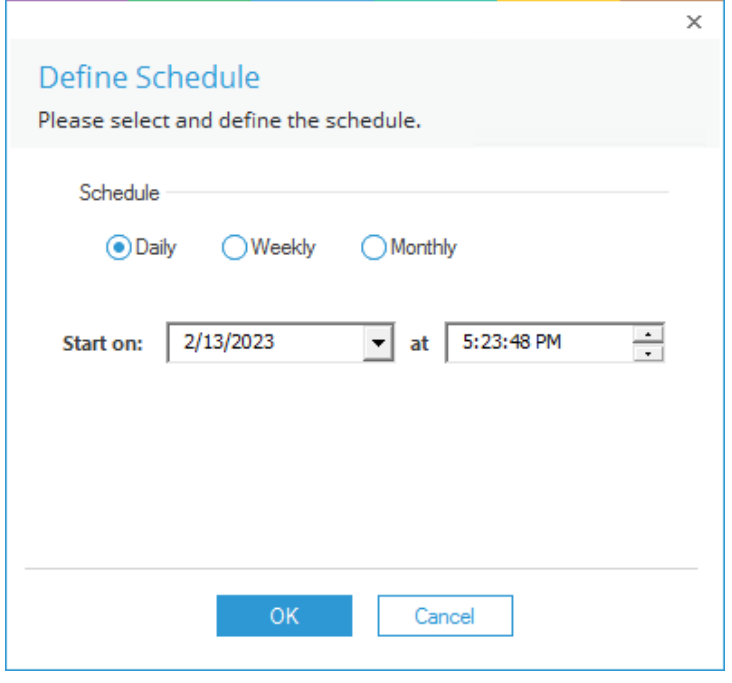

*Figure 13: Options to Schedule the Scan*

It contains the following options.

- **Daily:** Select this option to scan the folders on a daily basis for updating the permissions. After selecting it, you have to select the start date and time, from which the scheduling will be created.
- **Weekly:** Select this option to scan the folders on a weekly basis. You have to select the start date from which the scheduling will be started. Select the days and time at which the scan will run.
- **Monthly:** Select this option to scan the folders on a monthly basis. You have to select the start date from which the scheduling will be started. Provide the time at which the scan will run. Select the months and their days when the scanning has to be scheduled.
- ii. Select any of the above options and provide the required inputs.
- iii. Click **OK** after you have defined the schedule. It takes you back to the previous wizard, which displays the scheduled days and timings for the scan.

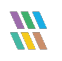

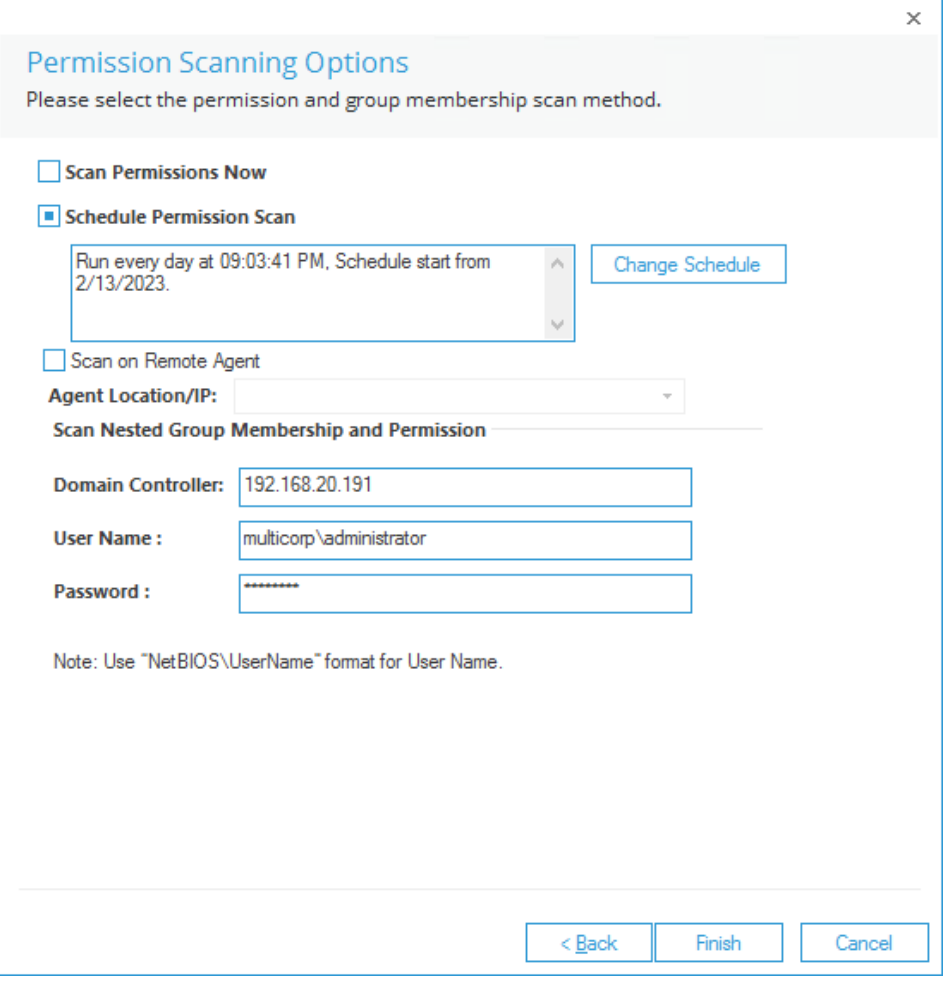

*Figure 14: Permission Scanning Options*

c. **Login Credentials:** The Solution fetches the permissions from any Domain Controller, which hosts Active Directory.

The Solution will first use the login credentials which are provided while adding a File Server. If these credentials fail to authenticate the request, then the Solution uses the credentials provided here.

- i. Enter the name of the domain controller.
- ii. Enter the login credentials of an administrative user manually.
- iii. The Solution collects the nested group membership and permissions using the provided credentials.
- 8. Click **Finish**

#### A new Data Set is created:

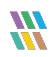

| $\equiv$   | <b>Settings</b>                                                                                                    |                                                     |                                                                                    |                             |                              |                      |                                                                                                    |                                  |                                          |                 |
|------------|----------------------------------------------------------------------------------------------------|-----------------------------------------------------|------------------------------------------------------------------------------------|-----------------------------|------------------------------|----------------------|----------------------------------------------------------------------------------------------------|----------------------------------|------------------------------------------|-----------------|
|            | <b>El: (2)</b> Component Management                                                                                        | Current Permission Scan Settings                    |                                                                                    |                             |                              |                      |                                                                                                    |                                  |                                          |                 |
| ಠ          | -69 multicorp.local<br>192.168.20.192(SharePoint)                                                                          |                                                     |                                                                                    |                             |                              |                      |                                                                                                    |                                  |                                          |                 |
|            |                                                                                                    | <b>Primary Database</b>                             |                                                                                    | ∕                           | <b>Secondary Database[s]</b> |                      |                                                                                                    |                                  |                                          | $0 \times x$ th |
|            | P lepidesoftware.onmicrosoft.co Configure primary database to store common information<br>-B> lepidesoftware-admin.sharepe |                                                     |                                                                                    |                             |                              |                      | Secondary database will store NTFS and Share permission for files and folders selected in the datasets |                                  |                                          |                 |
| $\bullet$  | 中毒 File Servers                                                                                                    |                                                     |                                                                                    |                             |                              |                      |                                                                                                    |                                  |                                          |                 |
|            | -two Dell EMC                                                                                                    | SQL Server DB194                                    |                                                                                    |                             | All File Server(s)           |                      | Sal server name                                                                                        |                                  | Database                                 |                 |
| $\epsilon$ | - lepidesoftware.onmicrosoft.co                                                                                            |                                                     |                                                                                    |                             | م                            |                      | <b>Q</b>                                                                                               |                                  | $\overline{\mathbf{a}}$                  | م               |
|            | General Settings                                                                                                    | Database: CP DB                                     |                                                                                    |                             | □ 192.168.20.193             |                      | <b>DB194</b>                                                                                           |                                  | CP193                                    |                 |
| Ð          | <b>Delegation Control</b>                                                                                                  |                                                     |                                                                                    |                             |                              |                      |                                                                                                    |                                  |                                          |                 |
|            | Current Permission Scan Settings                                                                                           |                                                     |                                                                                    |                             |                              |                      |                                                                                                    |                                  |                                          |                 |
| ––         | Message Delivery Settings                                                                                                  |                                                     |                                                                                    |                             |                              |                      |                                                                                                    |                                  |                                          |                 |
|            | - Default SQL Server Settings                                                                                              | Stale Object Settings                               | $\sim$                                                                             | $\blacktriangleright$ Apply | Find All Shares              |                      |                                                                                                    |                                  |                                          | $0 \times x$    |
|            | <b>B</b> UEBA                                                                                                    | Data Set Name                                       |                                                                                    |                             |                              |                      |                                                                                                    |                                  |                                          |                 |
| B          | <b>C</b> Agent Settings                                                                                                    | SP-Online                                           | Agent<br>Local                                                                     | <b>Last Scan</b>            | 2/9/2023 4:58:37 PM          | Next Scan<br>Never   | <b>Status</b><br>Failed to scan : The remote ser                                                       | Scan Type<br>Scan Once Only      | Component Type<br>SharePoint Online      |                 |
|            | -EL LDSP Web Console (beta)                                                                                                | SharePoint offline                                  | Local                                                                              |                             | 6/9/2021 3:30:15 PM          | Never                | <b>Success</b>                                                                                         | Scan Once Only                   | SharePoint On Premise                    |                 |
| LA         |                                                                                                    | One Drive                                           | Local                                                                              |                             | 6/9/2021 2:33:00 PM          | Never                | Success                                                                                                | Scan Once Only                   | OneDrive for Business                    |                 |
|            |                                                                                                    | FS193Share                                          | Local<br><b>I</b> ncal                                                             |                             | 7/12/2021 1:27:45 PM         | Never<br>2/14/202    | <b>Success</b>                                                                                         | Scan Once Only<br>Scheduled Scan | <b>File Server</b><br><b>File Server</b> |                 |
| 5          |                                                                                                    | Exchange-Online                                     | Local                                                                              |                             | 6/9/2021 12:06:07 PM         | Never                | Success                                                                                                | Scan Once Only                   | Exchange Online                          |                 |
|            |                                                                                                    | Exchange On-Premise                                 | Local                                                                              |                             | 6/9/2021 11:09:24 AM         | Never                | Success                                                                                                | Scan Once Only                   | Exchange On Premise                      |                 |
| <b>B</b>   |                                                                                                    | <b>Active Directory</b>                             | Local                                                                              |                             | 2/10/2023 9:32:13 PM         | 2/13/2023 9:31:38 PM | Success                                                                                                | Scan Once Only; Scheduled Scan   | <b>Active Directory</b>                  |                 |
|            |                                                                                                    |                                                     |                                                                                    |                             |                              |                      |                                                                                                    |                                  |                                          |                 |
| R          |                                                                                                    |                                                     |                                                                                    |                             |                              |                      |                                                                                                    |                                  |                                          |                 |
|            |                                                                                                    |                                                     |                                                                                    |                             |                              |                      |                                                                                                    |                                  |                                          |                 |
|            |                                                                                                    |                                                     |                                                                                    |                             |                              |                      |                                                                                                    |                                  |                                          |                 |
| ୁବ         |                                                                                                    |                                                     |                                                                                    |                             |                              |                      |                                                                                                    |                                  |                                          |                 |
|            |                                                                                                    |                                                     |                                                                                    |                             |                              |                      |                                                                                                    |                                  |                                          |                 |
|            |                                                                                                    |                                                     |                                                                                    |                             |                              |                      |                                                                                                    |                                  |                                          |                 |
|            |                                                                                                    |                                                     |                                                                                    |                             |                              |                      |                                                                                                    |                                  |                                          |                 |
|            |                                                                                                    |                                                     |                                                                                    |                             |                              |                      |                                                                                                    |                                  |                                          |                 |
|            |                                                                                                    |                                                     |                                                                                    |                             |                              |                      |                                                                                                    |                                  |                                          |                 |
|            |                                                                                                    |                                                     |                                                                                    |                             |                              |                      |                                                                                                    |                                  |                                          |                 |
|            |                                                                                                    |                                                     |                                                                                    |                             |                              |                      |                                                                                                    |                                  |                                          |                 |
|            |                                                                                                    |                                                     |                                                                                    |                             |                              |                      |                                                                                                    |                                  |                                          |                 |
|            |                                                                                                    | <b>Data Set Information</b>                         |                                                                                    |                             |                              |                      |                                                                                                    |                                  |                                          |                 |
|            |                                                                                                    | <b>Data Set Name</b>                                | $:$ FS                                                                             |                             |                              |                      |                                                                                                    |                                  |                                          |                 |
|            |                                                                                                    | <b>Description</b>                                  |                                                                                    |                             |                              |                      |                                                                                                    |                                  |                                          |                 |
|            |                                                                                                    | <b>Component Type</b><br><b>Folders Information</b> | : File Server<br>: \\192.168.20.193\Multicorp\Education                            |                             |                              |                      |                                                                                                    |                                  |                                          |                 |
|            |                                                                                                    |                                                     | Scan all Folders and Files                                                         |                             |                              |                      |                                                                                                    |                                  |                                          |                 |
|            |                                                                                                    | <b>Domain Controller</b><br><b>Scheduled Scan</b>   | : 192.168.20.191<br>: Run every day at 09:03:41 PM, Schedule start from 2/13/2023. |                             |                              |                      |                                                                                                    |                                  |                                          |                 |
|            |                                                                                                    |                                                     |                                                                                    |                             |                              |                      |                                                                                                    |                                  |                                          |                 |
|            |                                                                                                    |                                                     |                                                                                    |                             |                              |                      |                                                                                                    |                                  |                                          |                 |
|            |                                                                                                    |                                                     |                                                                                    |                             |                              |                      |                                                                                                    |                                  |                                          |                 |

*Figure 15: The Added Data Set*

You can follow the above steps to create multiple Data Sets.

# <span id="page-15-0"></span>4 Add a Data Set for OneDrive

From version 21.1 onwards, the Lepide Data Security Platform is offering a capability to scan the permissions for OneDrive users as well. The component should be added for auditing in the solution to do a permission scan. Please follow the steps below to scan OneDrive for the permissions:

- 1. Go to the **Settings** Page and click on **Current Permission Scan Settings**.
- 2. Click on the  $\bullet$  icon and create a new Dataset for OneDrive.

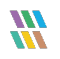

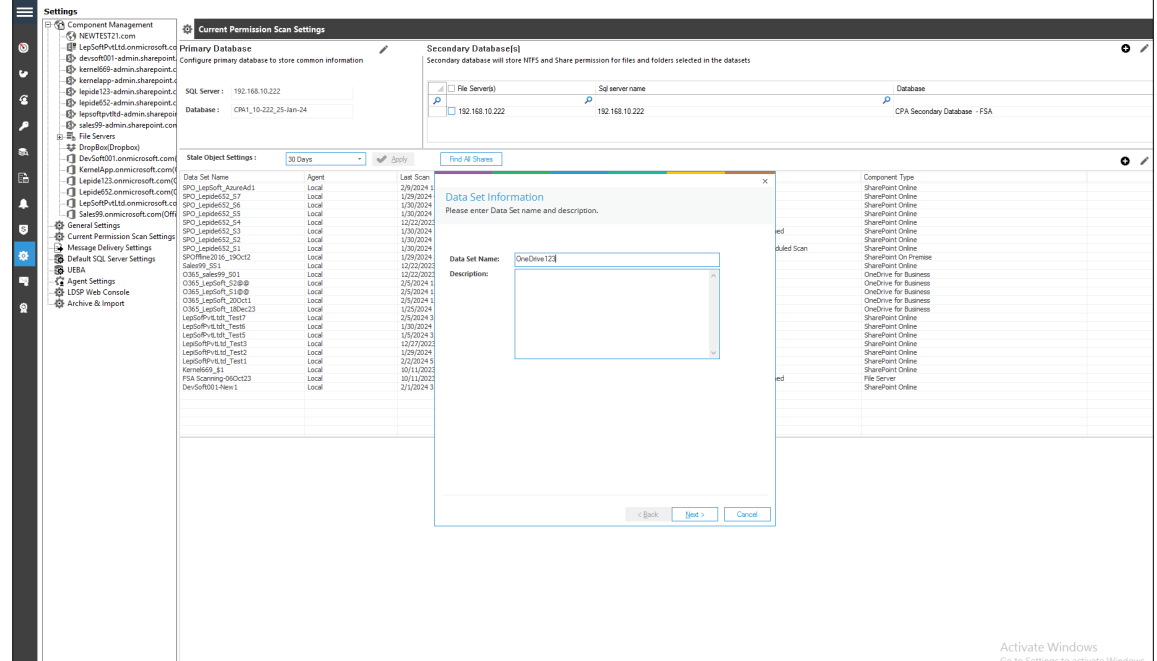

*Figure 16: Add Data Set*

3. In the next window, select the component name as OneDrive for Business:

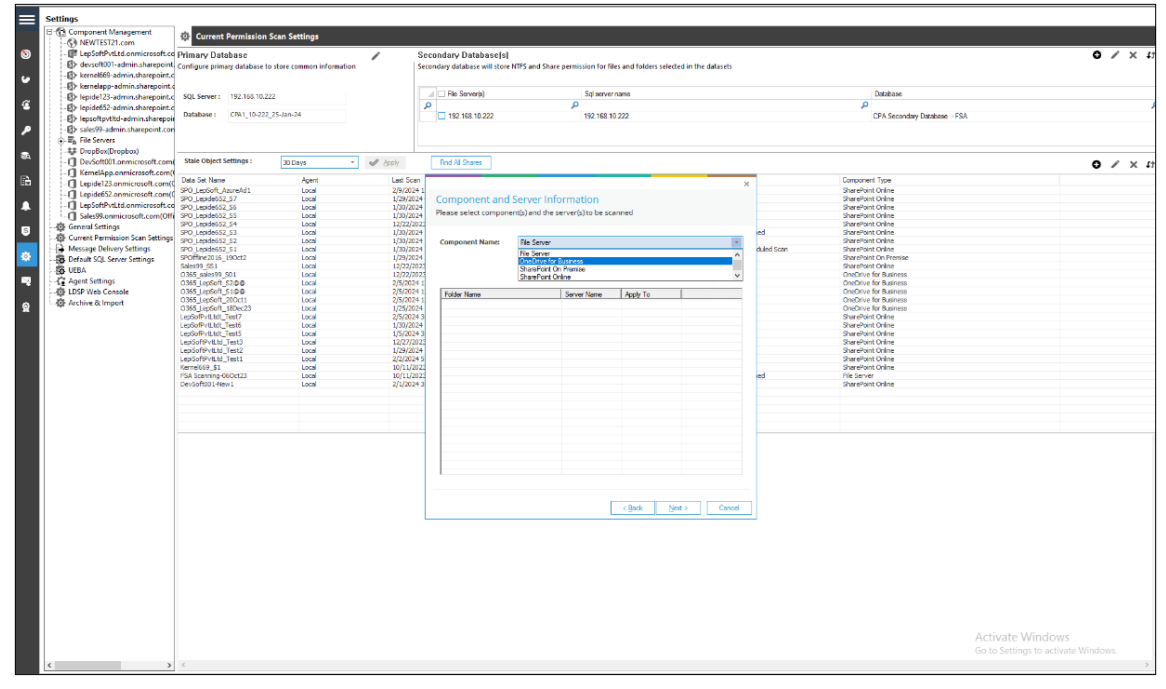

*Figure 17: Component and Server Information*

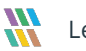

- 4. Now from the Component and Server Information dialog box, enter the following details:
	- Tenant URL
	- The Username and Password (User must be Global admin)
	- Now click to refresh the User account URL list

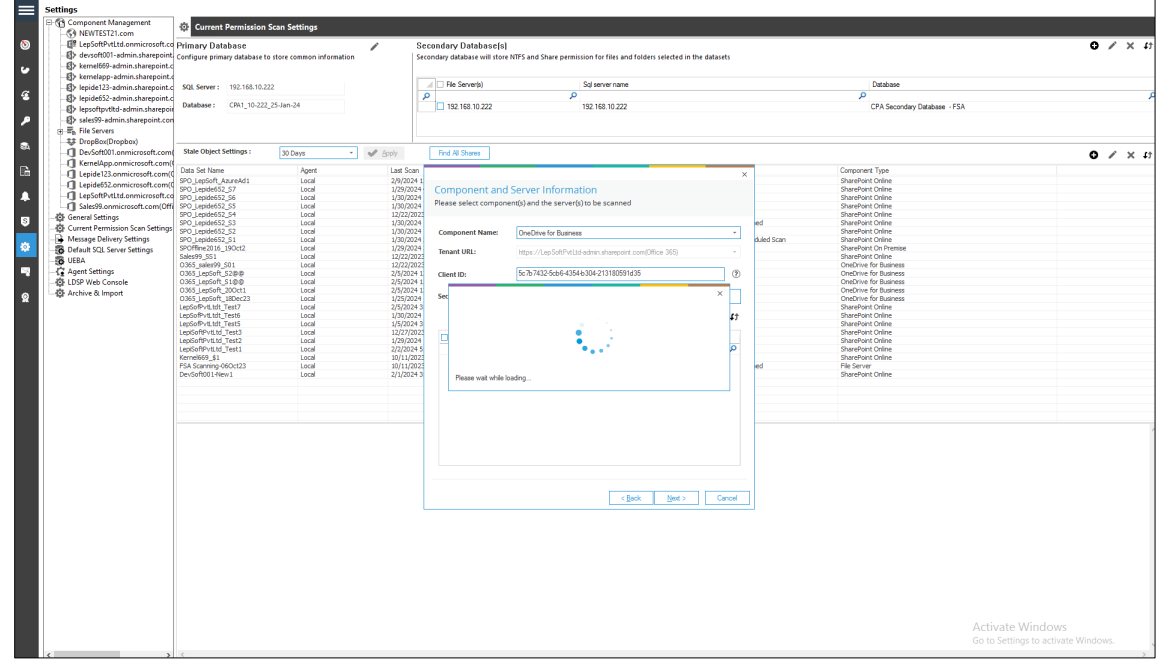

*Figure 18: Add Details and Refresh*

5. Select the URL from the list and click **Next**:

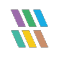

| <b>E @ Component Management</b><br>-K4 NEWTEST21.com                                    | Current Permission Scan Settings           |                |                                   |                        |                                                                                                    |          |                                                            |                                     |
|-----------------------------------------------------------------------------------------|--------------------------------------------|----------------|-----------------------------------|------------------------|----------------------------------------------------------------------------------------------------|----------|------------------------------------------------------------|-------------------------------------|
| <b>FIR</b> LepSoftPvtLtd.onmicrosoft.co Primary Database                                |                                            |                |                                   |                        |                                                                                                    |          |                                                            |                                     |
|                                                                                         |                                            |                | ╭                                 | Secondary Database[s]  |                                                                                                    |          |                                                            | $\bullet$ / $\times$                |
| -E devsoft001-admin.sharepoint   Configure primary database to store common information |                                            |                |                                   |                        | Secondary database will store NTFS and Share permission for files and folders selected in the datasets      |          |                                                            |                                     |
| 图> kernel669-admin.sharepoint.c                                                         |                                            |                |                                   |                        |                                                                                                    |          |                                                            |                                     |
| El> kernelapp-admin.sharepoint.c                                                        |                                            |                |                                   | <b>File Server(s)</b>  | Sgl server name                                                                                             |          | Database                                                   |                                     |
| ED lepide123-admin.sharepoint.c                                                         | SQL Server: 192.168.10.222                 |                |                                   |                        |                                                                                                    |          |                                                            |                                     |
| -E> lepide652-admin.sharepoint.c                                                        |                                            |                |                                   | ۹                      | $\Omega$                                                                                                    |          | ۰                                                          |                                     |
| -E> lepsoftpvtltd-admin.sharepoir                                                       | Database: CPA1 10-222 25-Jan-24            |                |                                   | 192.168.10.222         | 192.168.10.222                                                                                              |          | CPA Secondary Database - FSA                               |                                     |
| -Fl> sales99-admin.sharepoint.com                                                       |                                            |                |                                   |                        |                                                                                                    |          |                                                            |                                     |
| 由 马 File Servers                                                                        |                                            |                |                                   |                        |                                                                                                    |          |                                                            |                                     |
| ## DropBox(Dropbox)                                                                     |                                            |                |                                   |                        |                                                                                                    |          |                                                            |                                     |
| -Fill DevSoft001.onmicrosoft.com(                                                       | <b>Stale Object Settings:</b>              | 30 Days        | $\sim$ $\blacktriangleright$ Body | Find All Shares        |                                                                                                    |          |                                                            |                                     |
|                                                                                         |                                            |                |                                   |                        |                                                                                                    |          |                                                            | $0 \times x$                        |
| KernelApp.onmicrosoft.com(                                                              | Data Set Name                              | Agent          | <b>Last Scan</b>                  |                        |                                                                                                    |          | Component Type                                             |                                     |
| -Cl Lepide123.onmicrosoft.com(                                                          | SPO LepSoft AzureAd1                       | Local          | 2/9/2024 1                        |                        |                                                                                                    | $\times$ | SharePoint Online                                          |                                     |
| -C Lepide652.onmicrosoft.com(                                                           | SPO Leoide652 S7                           | Local          | 1/29/2024                         |                        | <b>Component and Server Information</b>                                                                     |          | SharePoint Online                                          |                                     |
| LepSoftPvtLtd.onmicrosoft.co                                                            | SPO Lepide652 S6                           | Local          | 1/30/2024                         |                        |                                                                                                    |          | SharePoint Online                                          |                                     |
| Sales99.onmicrosoft.com(Offi                                                            | SPO Lepide652 SS                           | Local          | 1/30/2024                         |                        | Please select component(s) and the server(s) to be scanned                                                  |          | SharePoint Online                                          |                                     |
| <b>C</b> General Settings                                                               | SPO Lepide652_S4                           | Local          | 12/22/2023                        |                        |                                                                                                    |          | SharePoint Online                                          |                                     |
| Current Permission Scan Settings                                                        | SPO Lepide652 S3                           | Local          | 1/30/2024                         |                        |                                                                                                    |          | SharePoint Online                                          |                                     |
| Message Delivery Settings                                                               | SPO Lepide652 S2<br>SPO Lepide652_S1       | Local<br>Local | 1/30/2024<br>1/30/2024            | <b>Component Name:</b> | OneDrive for Business<br>٠                                                                                  |          | SharePoint Online<br><b>Uled Scan</b><br>SharePoint Online |                                     |
|                                                                                         | SPOffine2016_19Oct2                        | Local          | 1/29/2024                         |                        |                                                                                                    |          | SharePoint On Premise                                      |                                     |
| Default SQL Server Settings                                                             | Sales99_SS1                                | Local          | 12/22/2023                        | <b>Tenant URL:</b>     | https://LepSoftPvtLtd-admin.sharepoint.comfOffice 355)<br>٠.                                                |          | SharePoint Online                                          |                                     |
| <b>RB UEBA</b>                                                                          | O365_sales99_S01                           | Local          | 12/22/2023                        |                        |                                                                                                    |          | OneDrive for Business                                      |                                     |
| <b>C</b> Agent Settings                                                                 | 0365 LepSoft 52@@                          | Local          | 2/5/2024 1                        | Client ID:             | 5c7b7432-5cb6-4354-b304-213180591d35<br>$\circledR$                                                         |          | OneDrive for Business                                      |                                     |
| LDSP Web Console                                                                        | O365 LepSoft S1@@                          | Local          | 2/5/2024 1                        |                        |                                                                                                    |          | OneDrive for Business                                      |                                     |
| 卷 Archive & Import                                                                      | 0365 LepSoft_20Oct1                        | Local          | 2/5/2024 1                        |                        |                                                                                                    |          | OneDrive for Business                                      |                                     |
|                                                                                         | O365 LeoSoft 18Dec23                       | Local          | 1/25/2024                         | Secret Key:            |                                                                                                    |          | OneDrive for Business                                      |                                     |
|                                                                                         | LepSofPvtLtdt Test7                        | Local          | 2/5/2024 3                        |                        |                                                                                                    |          | SharePoint Online                                          |                                     |
|                                                                                         | LepSofPytLtdt Test6<br>LepSofPvtLtdt TestS | Local<br>Local | 1/30/2024<br>1/5/2024 3           |                        | f                                                                                                    |          | SharePoint Online<br>SharePoint Online                     |                                     |
|                                                                                         | LepiSoftPvtLtd_Test3                       | Local          | 12/27/2023                        |                        |                                                                                                    |          | SharePoint Online                                          |                                     |
|                                                                                         | LepiSoftPvtLtd_Test2                       | Local          | 1/29/2024                         | User Accounts URL      | $\overline{\phantom{a}}$                                                                                    |          | SharePoint Online                                          |                                     |
|                                                                                         | LeoiSoftPvtLtd Test1                       | Local          | 2/2/2024 5                        |                        | $\Omega$                                                                                                    |          | SharePoint Online                                          |                                     |
|                                                                                         | Kernel669_\$1                              | Local          | 10/11/2023                        |                        | in https://lepsoftpvtkd-my.sharepoint.com/personal/testusemitin23_lepsoftpvtkd_onmicrosoft_com/             |          | SharePoint Online                                          |                                     |
|                                                                                         | FSA Scanning-06Oct23                       | Local          | 10/11/2023                        |                        | https://lepsoftpvtltd-my.sharepoint.com/personal/testusemitin_lepsoftpvtltd_onmicrosoft_com/                |          | <b>File Server</b>                                         |                                     |
|                                                                                         | DevSoft001-New1                            | Local          | 2/1/2024 3                        |                        | https://leosoftpvttd-my.sharepoint.com/personal/india_leosoftpvttd_onmicrosoft_com/                         |          | SharePoint Online                                          |                                     |
|                                                                                         |                                            |                |                                   |                        | Thttps://leosoftpvttd-my.sharepoint.com/personal/daniel_leosoftpvttd_onmicrosoft_com/                       |          |                                                            |                                     |
|                                                                                         |                                            |                |                                   |                        |                                                                                                    |          |                                                            |                                     |
|                                                                                         |                                            |                |                                   |                        | https://lepsoftpvtf.d-my.sharepoint.com/personal/sonuv_lepsoftpvtf.d_onmicrosoft_com/                       |          |                                                            |                                     |
|                                                                                         |                                            |                |                                   |                        | https://lepsoftpvtkd-my.sharepoint.com/personal/premakalra_lepsoftpvtltd_onmicrosoft_com/                   |          |                                                            |                                     |
|                                                                                         |                                            |                |                                   |                        | https://leosoftpvttd-my.sharepoint.com/personal/arpitsingh_leosoftpvttd_onmicrosoft_com/                    |          |                                                            |                                     |
|                                                                                         |                                            |                |                                   |                        | https://lepsoftpvtfd-my.sharepoint.com/personal/rahulyadav_lepsoftpvtfd_onmicrosoft_com/                    |          |                                                            |                                     |
|                                                                                         |                                            |                |                                   |                        | https://lepsoftpvtftd-my.sharepoint.com/personal/gaurav_lepsoftpvtftd_onmicrosoft_com/                      |          |                                                            |                                     |
|                                                                                         |                                            |                |                                   |                        | https://leosoftpvttd-my.sharepoint.com/personal/neeral_leosoftpvttd_onnicrosoft_com/                        |          |                                                            |                                     |
|                                                                                         |                                            |                |                                   |                        | $\mathbf{r}$<br>T https://leosoftpyttd-my.sharepoint.com/personal/rohtassinch_leosoftpyttd_onmicrosoft_com/ |          |                                                            |                                     |
|                                                                                         |                                            |                |                                   |                        |                                                                                                    |          |                                                            |                                     |
|                                                                                         |                                            |                |                                   |                        |                                                                                                    |          |                                                            |                                     |
|                                                                                         |                                            |                |                                   |                        |                                                                                                    |          |                                                            |                                     |
|                                                                                         |                                            |                |                                   |                        | <back<br>Cancel<br/>Next &gt;</back<br>                                                                     |          |                                                            |                                     |
|                                                                                         |                                            |                |                                   |                        |                                                                                                    |          |                                                            |                                     |
|                                                                                         |                                            |                |                                   |                        |                                                                                                    |          |                                                            |                                     |
|                                                                                         |                                            |                |                                   |                        |                                                                                                    |          |                                                            |                                     |
|                                                                                         |                                            |                |                                   |                        |                                                                                                    |          |                                                            |                                     |
|                                                                                         |                                            |                |                                   |                        |                                                                                                    |          |                                                            |                                     |
|                                                                                         |                                            |                |                                   |                        |                                                                                                    |          |                                                            |                                     |
|                                                                                         |                                            |                |                                   |                        |                                                                                                    |          |                                                            |                                     |
|                                                                                         |                                            |                |                                   |                        |                                                                                                    |          |                                                            |                                     |
|                                                                                         |                                            |                |                                   |                        |                                                                                                    |          |                                                            |                                     |
|                                                                                         |                                            |                |                                   |                        |                                                                                                    |          |                                                            |                                     |
|                                                                                         |                                            |                |                                   |                        |                                                                                                    |          |                                                            |                                     |
|                                                                                         |                                            |                |                                   |                        |                                                                                                    |          |                                                            |                                     |
|                                                                                         |                                            |                |                                   |                        |                                                                                                    |          |                                                            |                                     |
|                                                                                         |                                            |                |                                   |                        |                                                                                                    |          |                                                            | <b>Activate Windows</b>             |
|                                                                                         |                                            |                |                                   |                        |                                                                                                    |          |                                                            | Go to Settings to activate Windows. |
|                                                                                         |                                            |                |                                   |                        |                                                                                                    |          |                                                            |                                     |
| $\rightarrow$                                                                           | $\epsilon$                                 |                |                                   |                        |                                                                                                    |          |                                                            |                                     |

*Figure 19: Select URL*

6. Select the **Scan Now** option or **Schedule Scan** as per your requirements

#### 7. Click **Finish**

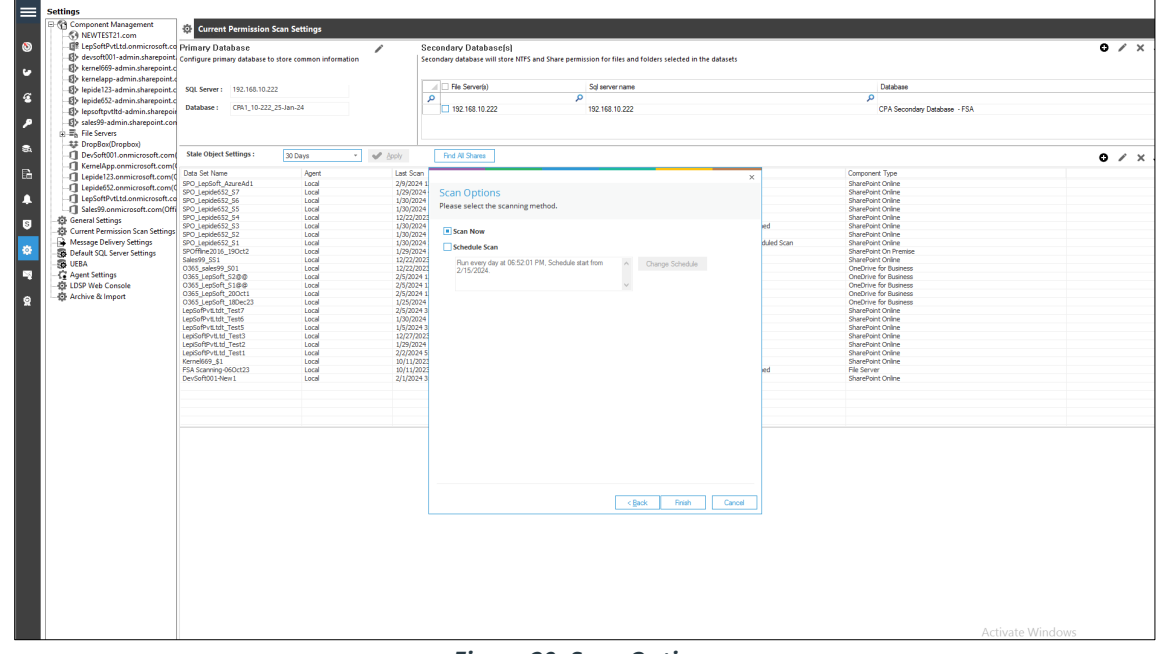

*Figure 20: Scan Options*

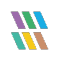

8. The Data Set should be visible on the Current Permission Scan Settings Page:

| <b>Settings</b><br><b>El @ Component Management</b>                                                                      | <b>Current Permission Scan Settings</b>            |                         |                                                          |                                                                                                    |                                  |                                           |                                                       |                                                         |
|----------------------------------------------------------------------------------------------------|----------------------------------------------------|-------------------------|----------------------------------------------------------|----------------------------------------------------------------------------------------------------|----------------------------------|-------------------------------------------|-------------------------------------------------------|---------------------------------------------------------|
| 69 NEWTEST21.com                                                                                                    |                                                    |                         |                                                          |                                                                                                    |                                  |                                           |                                                       |                                                         |
| BI LepSoftPvtLtd.onmicrosoft.co Primary Database                                                                         |                                                    |                         | ∕                                                        | Secondary Databasefsl                                                                                  |                                  |                                           |                                                       | $0 \times x$ #                                          |
| E devsoft001-admin.sharepoint configure primary database to store common information<br>Fib kernel669-admin.shareooint.c |                                                    |                         |                                                          | Secondary database will store NTFS and Share permission for files and folders selected in the datasets |                                  |                                           |                                                       |                                                         |
| <b>ED</b> kernelapp-admin.sharepoint                                                                                     |                                                    |                         |                                                          |                                                                                                    |                                  |                                           |                                                       |                                                         |
| Filthe lepide123-admin.sharepoint.c                                                                                      | SQL Server: 192.168.10.222                         |                         |                                                          | File Server(s)                                                                                         | Sql server name                  |                                           | Database                                              |                                                         |
| E> lepide652-admin.sharepoint.                                                                                           |                                                    |                         | <b>Q</b>                                                 |                                                                                                    | ø                                |                                           | $\mathbf{p}$                                          |                                                         |
| ED lepsoftpvtltd-admin.sharepoi                                                                                          | Database: CPA1_10-222_25-Jan-24                    |                         |                                                          | 192.168.10.222                                                                                         | 192.168.10.222                   |                                           | CPA Secondary Database - FSA                          |                                                         |
| ED sales99-admin.sharepoint.com                                                                                          |                                                    |                         |                                                          |                                                                                                    |                                  |                                           |                                                       |                                                         |
| File Servers                                                                                                    |                                                    |                         |                                                          |                                                                                                    |                                  |                                           |                                                       |                                                         |
| ## DropBox(Dropbox)                                                                                                    |                                                    |                         |                                                          |                                                                                                    |                                  |                                           |                                                       |                                                         |
| DevSoft001.onmicrosoft.com                                                                                               | <b>Stale Object Settings:</b>                      | 30 Days<br>$\sim$       | $\mathscr{P}$ Body                                       | Find All Shares                                                                                        |                                  |                                           |                                                       | $0 \times x$                                            |
| KernelApp.onmicrosoft.com                                                                                                | Data Set Name                                      |                         | <b>Last Scan</b>                                         | Next Scan                                                                                              | Status                           | Scan Type                                 | Component Type                                        |                                                         |
| Lepide123.onmicrosoft.com(                                                                                               | SPO_LepSoft_AzureAd1                               | Agent<br>Local          | 2/9/2024 12:01:36 PM                                     | 2/16/2024 12:00:00 PM                                                                                  | Success                          | Scheduled Scan                            | SharePoint Online                                     |                                                         |
| Lepide652.onmicrosoft.com(                                                                                               | SPO_Lepide652_S7                                   | Local                   | 1/29/2024 4:14:19 PM                                     | 1/3/2025 11:10:00 AM                                                                                   | Success                          | Scheduled Scan                            | SharePoint Online                                     |                                                         |
| - LepSoftPvtLtd.onmicrosoft.co                                                                                           | SPO_Lepide652_S6                                   | Local                   | 1/30/2024 1:53:08 PM                                     | Never                                                                                                  | <b>Surreco</b>                   | Scan Once Only                            | SharePoint Online                                     |                                                         |
| Sales99.onmicrosoft.com(Offi                                                                                             | SPO_Lepide652_S5                                   | Local                   | 1/30/2024 1:55:18 PM                                     | Never                                                                                                  | Success                          | Scan Once Only                            | SharePoint Online                                     |                                                         |
| General Settings                                                                                                    | SPO Leoide652 S4<br>SPO Lepide652 S3               | Local<br>Local          | 12/22/2023 11:38:52 AM<br>1/30/2024 1:55:05 PM           | Never<br>Never                                                                                         | Success<br>Success               | Scan Once Only<br>Scan method not defined | SharePoint Online<br>SharePoint Online                |                                                         |
| Current Permission Scan Settings                                                                                         | SPO Leoide652 52                                   | Local                   | 1/30/2024 1:55:55 PM                                     | Never                                                                                                  | <b>Success</b>                   | Scan Once Only                            | SharePoint Online                                     |                                                         |
| Message Delivery Settings                                                                                                | SPO Lepide652 S1                                   | Local                   | 1/30/2024 2:04:23 PM                                     | 12/22/2024 12:00:00 PM                                                                                 | <b>Success</b>                   | Scan Once Only; Scheduled Scan            | SharePoint Online                                     |                                                         |
| Default SQL Server Settings                                                                                              | SPOffine2016_19Oct2                                | Local                   | 1/29/2024 3:25:43 PM                                     | Never                                                                                                  | Success                          | Scan Once Only                            | SharePoint On Premise                                 |                                                         |
| <b>B</b> UEBA                                                                                                    | Sales99 SS1<br>OneDrive 12:                        | Local<br>Local          | 12/22/2023 11:36:47 AM                                   | Never<br>terces                                                                                        | Success<br>In Progre             | Scan Once Only<br>Scan Once On            | SharePoint Online<br><b>OneDrive for Busin</b>        |                                                         |
| <b>C</b> Agent Settings                                                                                                  | 0365_sales99_501                                   | Local                   | 12/22/2023 11:53:04 AM                                   | Never                                                                                                  | Success                          | Scan Once Only                            | OneDrive for Business                                 |                                                         |
| 卷 LDSP Web Console                                                                                                    | 0365 LepSoft \$200                                 | Local                   | 2/5/2024 12:23:41 PM                                     | Never                                                                                                  | Success                          | Scan Once Only                            | <b>OneDrive for Business</b>                          |                                                         |
| 卷 Archive & Import                                                                                                    | 0365 LepSoft S100                                  | Local                   | 2/5/2024 12:23:44 PM                                     | Never                                                                                                  | Success                          | Scan Once Only                            | OneDrive for Business                                 |                                                         |
|                                                                                                    | 0365_LepSoft_20Oct1<br>0365 LepSoft_18Dec23        | Local<br>Local          | 2/5/2024 12:23:11 PM<br>1/25/2024 11:55:27 AM            | Never<br>Never                                                                                         | <b>Success</b><br><b>Success</b> | Scan Once Only<br>Scan Once Only          | <b>OneDrive for Business</b><br>OneDrive for Business |                                                         |
|                                                                                                    | LepSofPvtLtdt_Test7                                | Local                   | 2/5/2024 3:02:44 PM                                      | Never                                                                                                  | Success                          | Scan Once Only                            | SharePoint Online                                     |                                                         |
|                                                                                                    | LepSofPvtLtdt_Test6                                | Local                   | 1/30/2024 11:53:30 AM                                    | Never                                                                                                  | <b>Success</b>                   | Scan Once Only                            | SharePoint Online                                     |                                                         |
|                                                                                                    | LepSofPvtLtdt_TestS                                | Local                   | 1/5/2024 3:42:23 PM                                      | Never                                                                                                  | Success                          | Scan Once Only                            | SharePoint Online                                     |                                                         |
|                                                                                                    | LepiSoftPvtLtd Test3<br>LeoiSoftPvtLtd Test2       | Local<br>Local          | 12/27/2023 1:23:30 PM<br>1/29/2024 12:40:36 PM           | Never<br>Never                                                                                         | <b>Success</b><br>Success        | Scan Once Only<br>Scan Once Only          | SharePoint Online<br>SharePoint Online                |                                                         |
|                                                                                                    | LepiSoftPvtLtd_Test1                               | Local                   | 2/2/2024 5:12:36 PM                                      | Never                                                                                                  | Success                          | Scan Once Only                            | SharePoint Online                                     |                                                         |
|                                                                                                    | Kernel669_\$1                                      | Local                   | 10/11/2023 12:31:38 PM                                   | Never                                                                                                  | Success                          | Scan Once Only                            | SharePoint Online                                     |                                                         |
|                                                                                                    | FSA Scanning-06Oct23<br>DevSoft001-New1            | Local<br>Local          | 10/11/2023 12:19:19 PM<br>2/1/2024 3:58:22 PM            | Never                                                                                                  | Success                          | Scan method not defined<br>Scan Once Only | <b>File Server</b><br>SharePoint Online               |                                                         |
|                                                                                                    |                                                    |                         |                                                          | Never                                                                                                  | <b>Success</b>                   |                                           |                                                       |                                                         |
|                                                                                                    |                                                    |                         |                                                          |                                                                                                    |                                  |                                           |                                                       |                                                         |
|                                                                                                    |                                                    |                         |                                                          |                                                                                                    |                                  |                                           |                                                       |                                                         |
|                                                                                                    |                                                    |                         |                                                          |                                                                                                    |                                  |                                           |                                                       |                                                         |
|                                                                                                    | <b>Data Set Information</b>                        |                         |                                                          |                                                                                                    |                                  |                                           |                                                       |                                                         |
|                                                                                                    | <b>Data Set Name</b>                               | : OneDrive123           |                                                          |                                                                                                    |                                  |                                           |                                                       |                                                         |
|                                                                                                    | <b>Description</b>                                 |                         |                                                          |                                                                                                    |                                  |                                           |                                                       |                                                         |
|                                                                                                    | <b>Component Type</b><br><b>Tenant Information</b> | : OneDrive for Business | : https://LepSoftPvtLtd-admin.sharepoint.com(Office 365) |                                                                                                    |                                  |                                           |                                                       |                                                         |
|                                                                                                    | <b>User Account URL(s)</b>                         |                         |                                                          | : https://lepsoftpvtltd-my.sharepoint.com/personal/testusernitin23_lepsoftpvtltd_onmicrosoft_com/      |                                  |                                           |                                                       |                                                         |
|                                                                                                    | <b>Status</b>                                      | : In Progress           |                                                          |                                                                                                    |                                  |                                           |                                                       |                                                         |
|                                                                                                    |                                                    |                         |                                                          |                                                                                                    |                                  |                                           |                                                       |                                                         |
|                                                                                                    |                                                    |                         |                                                          |                                                                                                    |                                  |                                           |                                                       |                                                         |
|                                                                                                    |                                                    |                         |                                                          |                                                                                                    |                                  |                                           |                                                       |                                                         |
|                                                                                                    |                                                    |                         |                                                          |                                                                                                    |                                  |                                           |                                                       |                                                         |
|                                                                                                    |                                                    |                         |                                                          |                                                                                                    |                                  |                                           |                                                       |                                                         |
|                                                                                                    |                                                    |                         |                                                          |                                                                                                    |                                  |                                           |                                                       |                                                         |
|                                                                                                    |                                                    |                         |                                                          |                                                                                                    |                                  |                                           |                                                       |                                                         |
|                                                                                                    |                                                    |                         |                                                          |                                                                                                    |                                  |                                           |                                                       |                                                         |
|                                                                                                    |                                                    |                         |                                                          |                                                                                                    |                                  |                                           |                                                       |                                                         |
|                                                                                                    |                                                    |                         |                                                          |                                                                                                    |                                  |                                           |                                                       |                                                         |
|                                                                                                    |                                                    |                         |                                                          |                                                                                                    |                                  |                                           |                                                       |                                                         |
|                                                                                                    |                                                    |                         |                                                          |                                                                                                    |                                  |                                           |                                                       |                                                         |
|                                                                                                    |                                                    |                         |                                                          |                                                                                                    |                                  |                                           |                                                       |                                                         |
|                                                                                                    |                                                    |                         |                                                          |                                                                                                    |                                  |                                           |                                                       | Activate Windows<br>Go to Settings to activate Windows. |

*Figure 21: Current Permission Scan Settings*

# <span id="page-19-0"></span>5 Scan Permissions Now

• To scan the permissions of the selected Data Set, right click on a data set and click **Scan Now**.

|                         | Local |
|-------------------------|-------|
| $Exc$ $Q$<br>Scan Now   | Local |
| Exd.                    | Local |
| <b>Active Directory</b> | Local |
|                         |       |
|                         |       |

*Figure 22: Option to Scan Now*

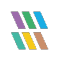

## <span id="page-20-0"></span>6 Modify a Data Set

• To modify a Data Set, select a Data Set in the list and click the *i*con. The following dialog box is displayed:

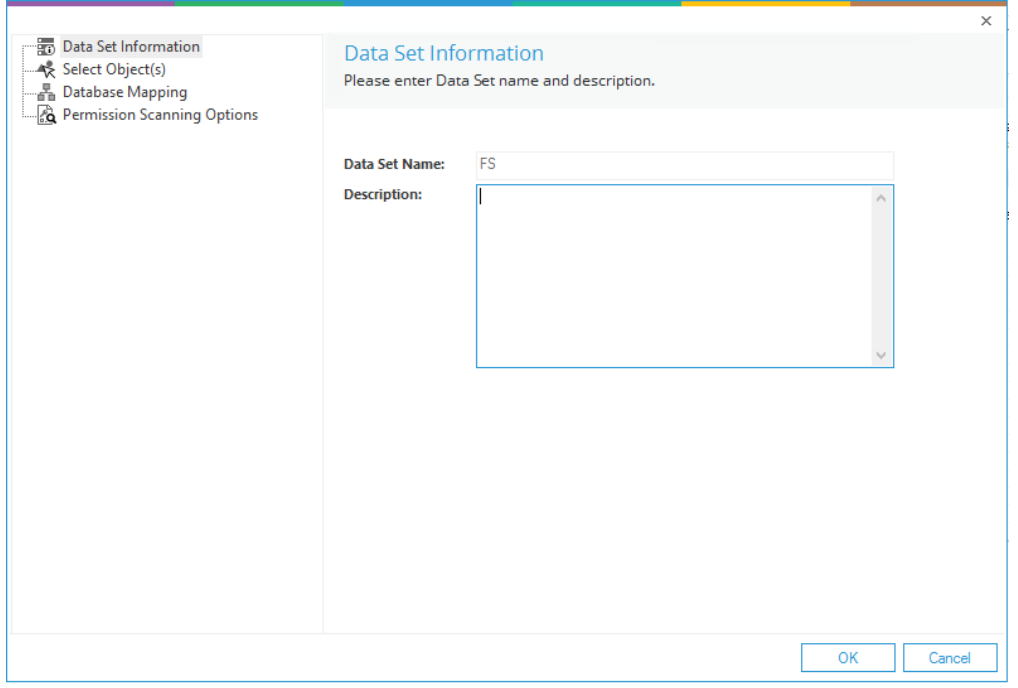

*Figure 23: Modify Data Set*

The options to modify a data set are the same as those available while adding the data set. The options are as follows:

- 1. **Data Set Information:** You can change the description of the Data Set; however, you cannot change its name
- 2. **Select Object(s):** Click this link in the left panel to access its settings. You can remove the listing of already added folder and add new folders
- 3. **Database Mapping:** Shows the database and server configuration
- 4. **Permission Scanning Options:** Click this link in the left panel to access its settings. You can change the update method and modify the scheduling of a permission scan

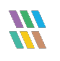

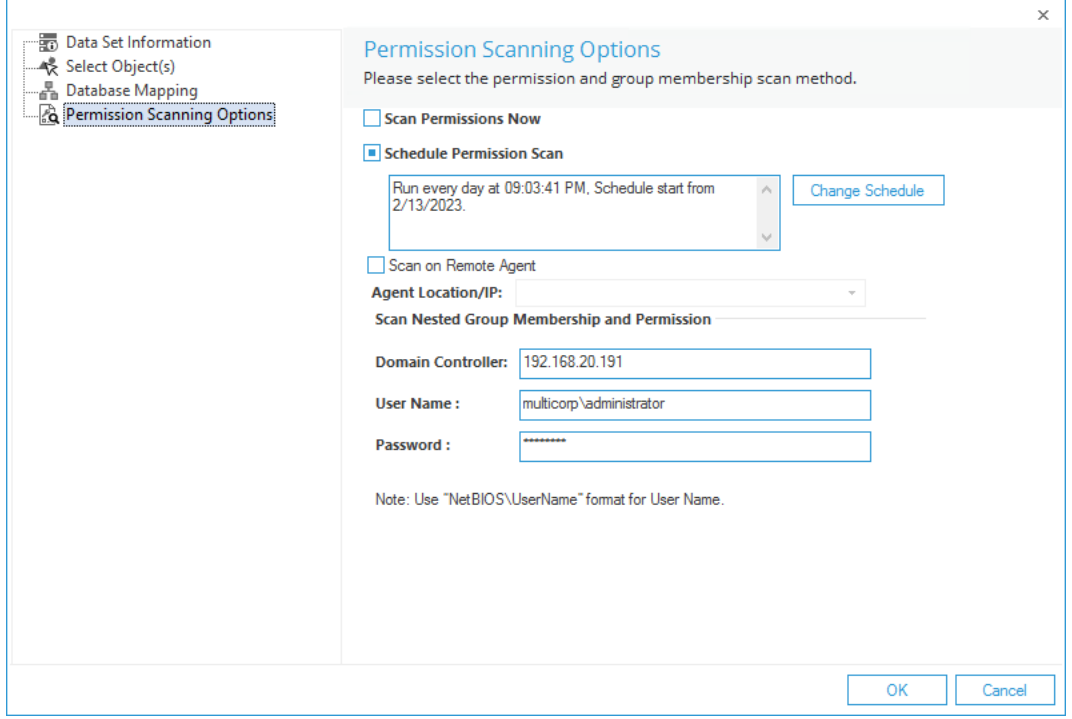

*Figure 24: Modify Permission Scanning Options*

• Click **OK** at any option to save the changes in a Data Set

## <span id="page-21-0"></span>7 Remove a Data Set

If the Data Set is deleted, the software does not show the current permissions of the folders and its content added in the data set. The information contained about the Data Set and its scanning from the SQL Server Database is also removed.

**NOTE:** There is no way to retrieve a Data Set once removed.

Follow the steps below to remove a Data Set:

1. Select a Data Set from the list and click  $\blacktriangleright$  icon to remove the selected Data Set. The software displays the following warning message.

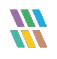

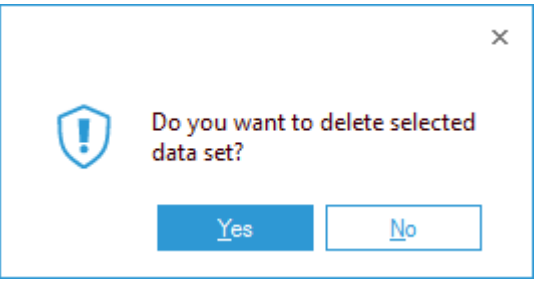

*Figure 25: Warning before deleting a Data Set*

2. Click **Yes** to remove the selected Data Set

# <span id="page-22-0"></span>8 File Server Current Permission Report

To open the File Server Current Permission Report:

- Click the Permissions & Privileges icon
- Expand Current Permissions Analysis
- Choose Permissions by Object

The Current Permissions by Object Report is displayed:

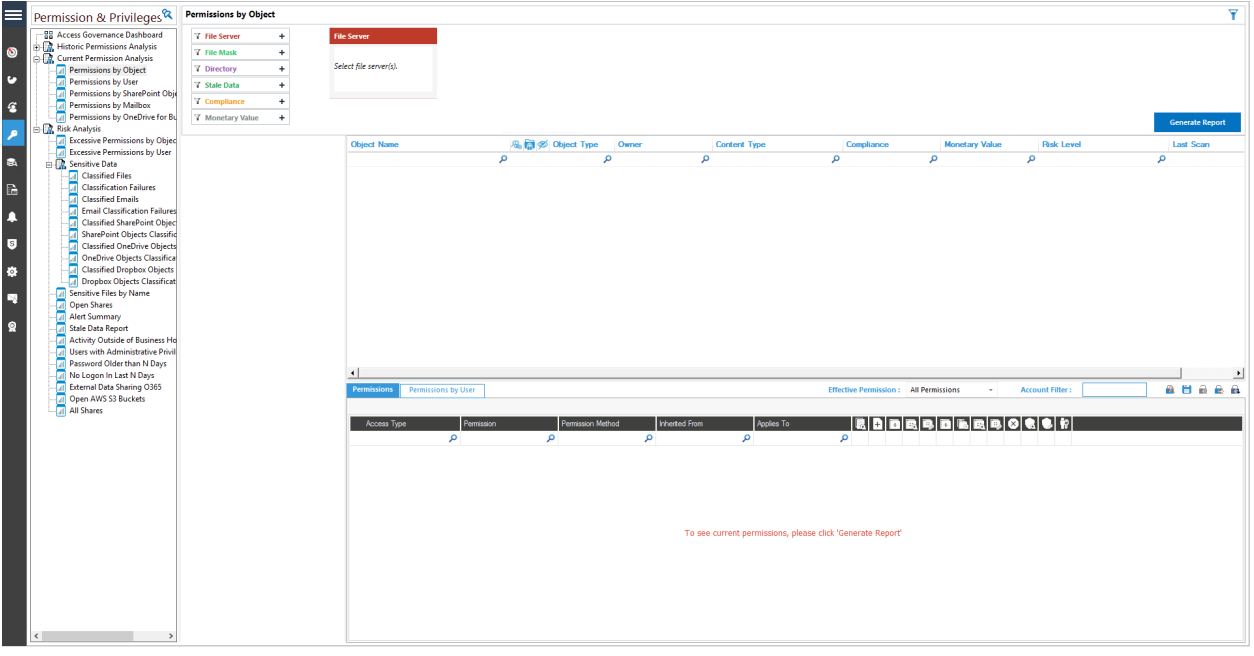

*Figure 26: File Server Current Permissions Report*

You need to have configured **Current Permission Scan Settings** to be able to start analyzing the permissions. Please refer to Section [2 - Current Permission Scan Settings](#page-2-1) of this document for information on how to do this.

## <span id="page-23-0"></span>8.1 Steps to Generate the Current Permission Report

Follow the steps below to view the permission changes and compare the permissions of files and folders:

- 1. Select the File Server from the box at the top of the screen
- 2. Click **Generate Report** to run the Permission Analysis Report
- 3. Expand the file server node from the tree structure to the left-hand side to select the required folder
- 4. Select a folder and its contents will be displayed
- 5. Permission details for the selected folder of the left-hand pane, or for the selected file in the Object Section are displayed in the Permissions Section

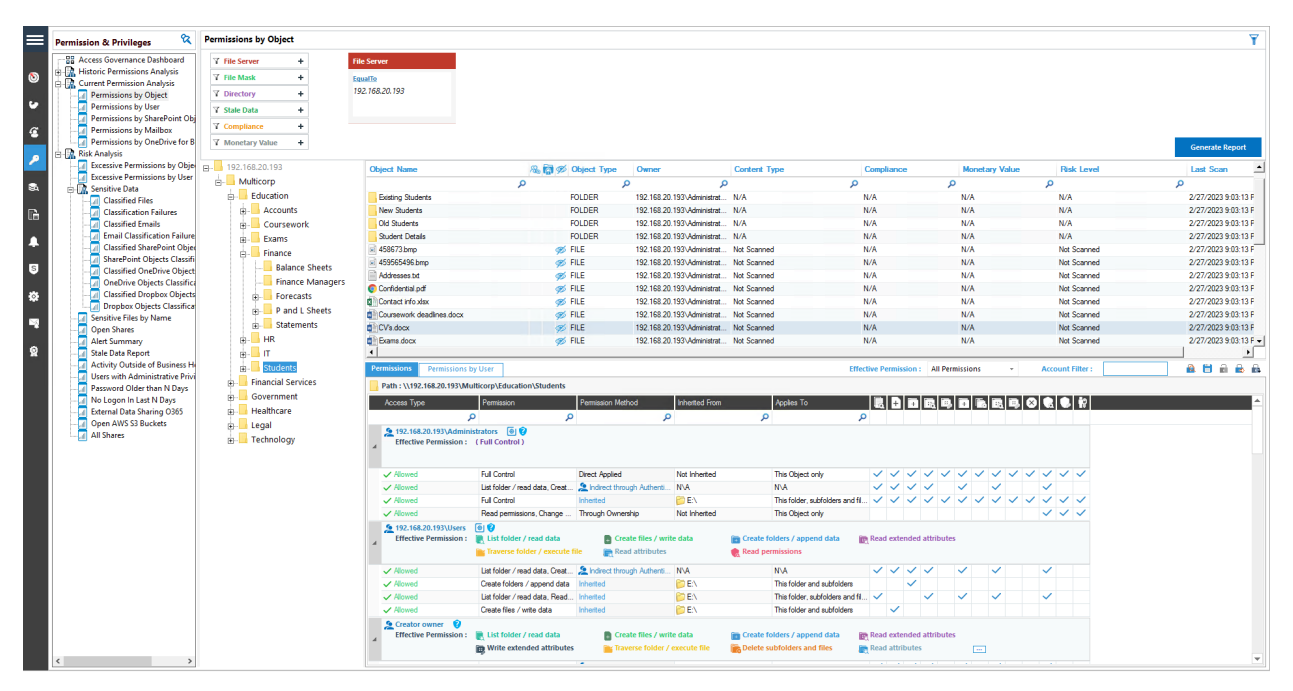

*Figure 27: Current Permissions Report*

- 6. You can use the top filter section to apply one or more filters
- 7. You can view the analysis report in the **Permissions** tab with or without applying filters
- 8. The **Object Section** and **Reports Section** contain the following icons:

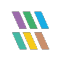

a. **This shows that the permission is assigned to everyone** 

- $b.$  **this indicates that object is not inheriting permissions from its parent**
- c. This shows that the selected object has not been accessed for the last 30 days
- d. this shows that the object, which is accessing the selected object, is a group.

#### <span id="page-24-0"></span>8.1.1 Row Filter

9. The top row of both the **Objects Section** and the **Reports Section** is the filter row. In any cell, you can type a word to filter their content. In the example below, 'Student' has been typed under Object Name and all objects starting with 'Student' are highlighted:

| Ξ                   | ୍<br><b>Permission &amp; Privileges</b>                                                                                                    | <b>Permissions by Object</b>                                                                                                    |                                                                                                    |                                                                                                    |                                                                      |                                                                |                                                     |                                              |                                | Ÿ                      |
|---------------------|----------------------------------------------------------------------------------------------------|----------------------------------------------------------------------------------------------------|----------------------------------------------------------------------------------------------------|----------------------------------------------------------------------------------------------------|----------------------------------------------------------------------|----------------------------------------------------------------|-----------------------------------------------------|----------------------------------------------|--------------------------------|------------------------|
| ಄<br>$\bullet$<br>G | <b>BB</b> Access Governance Dashboard<br><b>EL M. Historic Permissions Analysis</b><br>Current Permission Analysis<br><b>Permissions by Object</b><br>Permissions by User<br><b>DR</b> Permissions by SharePoint Obj<br>Permissions by Mailbox<br>Permissions by OneDrive for B | <b>T</b> File Server<br>٠<br><b>Y</b> File Mask<br>٠<br><b>Y</b> Directory<br>÷<br><b>Y</b> Stale Data<br>٠<br><b>Y</b> Compliance<br>٠<br><b>7 Monetary Value</b><br>$\ddot{}$ | <b>File Server</b><br>EqualTo<br>192.168.20.193                                                        |                                                                                                    |                                                                      |                                                                |                                                     |                                              |                                | <b>Generate Report</b> |
| P                   | <b>El D. Risk Analysis</b>                                                                                                    | FR-192.168.20.193                                                                                                    |                                                                                                    |                                                                                                    |                                                                      |                                                                |                                                     |                                              |                                |                        |
|                     |                                                                                                    | A. Multicorp                                                                                                    | <b>Object Name</b><br>student                                                                          | <b>温图 Ø Object Type</b>                                                                                      | Owner                                                                | <b>Content Type</b>                                            | Compliance                                          | <b>Monetary Value</b>                        | <b>Risk Level</b>              | Last Scar              |
| $\bullet$           |                                                                                                    |                                                                                                    |                                                                                                    | $\mathbf{x}$                                                                                                 | ۵<br>$\circ$                                                         |                                                                | م                                                   | م                                            | ۵                              | ۵                      |
|                     |                                                                                                    | <b>Education</b>                                                                                                    | [2] Inductions optx                                                                                    | <b>S</b> FILE                                                                                                | 192.168.20.193\Administrat Not Scanned                               |                                                                | N/A                                                 | N/A                                          | Not Scanned                    | 2/28/2023              |
| <b>Fo</b>           |                                                                                                    | 由-<br>Accounts                                                                                                    | <b>El List 568 hd</b>                                                                                  | <b>ØS</b> FILE                                                                                               | 192.168.20.193\Administrat Not Scanned                               |                                                                | N/A                                                 | N/A                                          | Not Scanned                    | 2/28/2023              |
|                     |                                                                                                    | Coursework<br>由-                                                                                                    | Next of kin bt                                                                                         | <b>Ø</b> FILE                                                                                                | 192.168.20.193\Administrat Not Scanned                               |                                                                | N/A                                                 | N/A                                          | Not Scanned                    | 2/28/2023              |
| A                   |                                                                                                    | Exams<br>田-                                                                                                    | <b>B</b> <sup>m</sup> Part time xlox                                                                   | <b>S</b> FILE                                                                                                | multicorp \Paul                                                      | Not Scanned                                                    | N/A<br>N/A                                          | N/A                                          | Not Scanned                    | 2/28/2023              |
|                     |                                                                                                    | Finance<br>由                                                                                                    | ۰<br>he nottemation and                                                                                | <b>BS</b> FILE                                                                                               | 192.168.20.193\Administrat Not Scanned                               |                                                                |                                                     | N/A                                          | Not Scanned                    | 2/28/2023              |
| $\bullet$           |                                                                                                    | H <sub>R</sub><br>由-                                                                                                    | Peter final ppb:                                                                                       | <b>OB</b> FILE                                                                                               | 192.168.20.193\Administrat<br>192.168.20.193\Administrat Not Scanned | Net Scanned                                                    | N/A<br>N/A                                          | N/A<br>N/A                                   | Not Scanned<br>Not Scanned     | 2/28/2023              |
|                     |                                                                                                    | <b>B-11</b>                                                                                                    | RXV.pdf<br>School information.pptx                                                                     | <b>Ø</b> FILE<br><b>BS</b> FILE                                                                              | 192.168.20.193\Administrat                                           | Not Scanned                                                    | N/A                                                 | N/A                                          | Not Scanned                    | 2/28/2023<br>2/28/2023 |
| <b>I</b>            |                                                                                                    | ė-<br>tuden                                                                                                    | <b>DE</b> Simon final potx                                                                             | <b>OS</b> FILE                                                                                               | 192.168.20.193\Administrat                                           | Not Scanned                                                    | N/A                                                 | N/A                                          | Not Scanned                    | 2/28/2023              |
|                     |                                                                                                    | Coursework                                                                                                    | SSNspd                                                                                                 |                                                                                                    | 192.168.20.193\Administrat Not Scanned                               |                                                                | N/A                                                 | N/A                                          | Not Scanned                    | 2/28/2023              |
| E                   |                                                                                                    | <b>Existing Students</b>                                                                                                    | <b>D</b> <sup>1</sup> Student data xisx                                                                | <b>S</b> FILE<br><b>OBS FILE</b>                                                                             | multicorp/Paul                                                       | Not Scanned                                                    | N/A                                                 | N/A                                          | Not Scanned                    | 2/28/2023              |
|                     |                                                                                                    | New Students                                                                                                    | Student ID.bmo                                                                                         | <b>OBS FILE</b>                                                                                              | 192.168.20.193\Administrat Not Scanned                               |                                                                | N/A                                                 | N/A                                          | Not Scanned                    | 2/28/2023              |
| ୁବ                  |                                                                                                    | cia Old Students                                                                                                    | Students removed be                                                                                    | <b>ØS FILE</b>                                                                                               | 192.168.20.193\Administrat Not Scanned                               |                                                                | N/A                                                 | N/A                                          | Not Scanned                    | 2/28/2023              |
|                     |                                                                                                    | student Details                                                                                                    | Fil Teacher ID bmp                                                                                     | <b>S</b> FILE                                                                                                | 192.168.20.193\Administrat                                           | Not Scanned                                                    | N/A                                                 | N/A                                          | Not Scanned                    | 2/28/2023              |
|                     |                                                                                                    |                                                                                                    | <b>自</b> Termination letter.docx                                                                       | <b>OS</b> FILE                                                                                               | multicorp\Paul                                                       | Not Scanned                                                    | N/A                                                 | N/A                                          | Not Scanned                    | 2/28/2023              |
|                     |                                                                                                    | <b>Financial Services</b><br>rk)                                                                                                    |                                                                                                    |                                                                                                    |                                                                      |                                                                |                                                     |                                              |                                |                        |
|                     |                                                                                                    | Government<br>œ.                                                                                                    |                                                                                                    |                                                                                                    |                                                                      |                                                                |                                                     |                                              |                                | $\mathbf{F}$           |
|                     |                                                                                                    | <b>Healthcare</b>                                                                                                    | <b>Permissions</b><br><b>Permissions by User</b>                                                       |                                                                                                    |                                                                      |                                                                | <b>Effective Permission: All Permissions</b>        | $\cdot$                                      | <b>Account Filter:</b>         | <b>ABAGA</b>           |
|                     |                                                                                                    | ė-<br>Accounts                                                                                                    | Path: \\192.168.20.193\Multicorp\Education\Students                                                    |                                                                                                    |                                                                      |                                                                |                                                     |                                              |                                |                        |
|                     |                                                                                                    | Finance<br>由-                                                                                                    | Access Type                                                                                            | ermission Method<br>Permission                                                                               | Inherited From                                                       | Applies To                                                     |                                                     |                                              | <b>EDDERMEEQOCI</b>            |                        |
|                     |                                                                                                    | $\Box$ HR<br>由-                                                                                                    | م                                                                                                    | ا هر                                                                                                    | ۹                                                                    | ا م                                                            | $\mathbf{Q}$                                        |                                              |                                |                        |
|                     |                                                                                                    | <b>TIT</b><br>ė-<br>Marketing<br>田-<br>Patients<br>B-                                                                                                    | 9 192.168.20.193\Administrators (9)<br>Effective Permission: (Full Control)                            |                                                                                                    |                                                                      |                                                                |                                                     |                                              |                                |                        |
|                     |                                                                                                    | $F -$ Sales                                                                                                    | $\vee$ Allowed                                                                                         | <b>Full Control</b><br><b>Direct Applied</b>                                                                 | Not Inherted                                                         | This Object only                                               |                                                     |                                              | V V V V V V V V V V V V        |                        |
|                     |                                                                                                    | <b>E-Legal</b>                                                                                                    | $\checkmark$ Alowed                                                                                    | List folder / read data, Creat St Indirect through Authenti NVA                                              |                                                                      | <b>NVA</b>                                                     | シンシン                                                | $\sim$<br>$\overline{\phantom{a}}$           | $\checkmark$                   |                        |
|                     |                                                                                                    | <b>E</b> Technology                                                                                                    | $\checkmark$ Allowed                                                                                   | <b>Full Control</b><br>Inherited                                                                             | <b>PD EN</b>                                                         |                                                                | This folder, subfolders and fil.                    |                                              | <b>V V V V V V V V V V V V</b> |                        |
|                     |                                                                                                    |                                                                                                    | $\checkmark$ Allowed                                                                                   | Read permissions, Change  Through Ownership                                                                  | Not Inherted                                                         | This Object only                                               |                                                     |                                              | $\checkmark$ $\checkmark$      |                        |
|                     |                                                                                                    |                                                                                                    | 画<br>192.168.20.193\Users<br>Effective Permission : [8] List folder / read data<br>$\checkmark$ Alowed | <b>For Traverse folder / execute file</b><br>List folder / read data, Creat St Indirect through Authenti NVA | Create files / write data<br><b>Read attributes</b>                  | Create folders / append data<br>Read permissions<br><b>NVA</b> | <b>Read extended attributes</b><br>シンシン             | $\overline{\vee}$<br>$\checkmark$            | $\checkmark$                   |                        |
|                     |                                                                                                    |                                                                                                    | $\checkmark$ Allowed                                                                                   | Create folders / append data<br>Inherited                                                                    | <b>PO EN</b>                                                         |                                                                | This folder and subfolders<br>$\tilde{\phantom{a}}$ |                                              |                                |                        |
|                     |                                                                                                    |                                                                                                    | $\checkmark$ Allowed                                                                                   | List folder / read data, Read Inherited                                                                      | <b>PD</b> EN                                                         |                                                                | This folder, subfolders and fil<br>$\sim$           | $\checkmark$<br>$\overline{\mathsf{v}}$<br>w | $\checkmark$                   |                        |
|                     |                                                                                                    |                                                                                                    | $\checkmark$ Alowed                                                                                    | Create files / write data<br>Inherited                                                                       | <b>PO EN</b>                                                         |                                                                | This folder and subfolders<br>$\checkmark$          |                                              |                                |                        |

*Figure 28: Row Filter Applied*

You can apply multiple filters in both **Object Section** and **Reports Section**. Click the **ight** icon to remove the filter.

### <span id="page-24-1"></span>8.1.2 Sorting

You can click any column header in the **Object Section** or **Reports Section** to sort the content in the ascending or descending order.

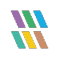

### <span id="page-25-0"></span>8.1.3 Change Permissions

In the **Object Section**, you can right click on any folder to access the following context menu:

| ⋿<br><b>Permission &amp; Privileges</b>                   | <b>Permissions by Object</b>     |                                                     |                                                                 |                                            |                                        |                                              |                                |                        | Ÿ                      |
|-----------------------------------------------------------|----------------------------------|-----------------------------------------------------|-----------------------------------------------------------------|--------------------------------------------|----------------------------------------|----------------------------------------------|--------------------------------|------------------------|------------------------|
| <b>98 Access Governance Dashboard</b>                     | T File Server<br>٠               | <b>File Server</b>                                  |                                                                 |                                            |                                        |                                              |                                |                        |                        |
| A Historic Permissions Analysis<br>$\circ$                | 7 File Mask<br>÷                 |                                                     |                                                                 |                                            |                                        |                                              |                                |                        |                        |
| <b>Current Permission Analysis</b>                        |                                  | EqualTo                                             |                                                                 |                                            |                                        |                                              |                                |                        |                        |
| <b>DI</b> Permissions by Object                           | 7 Directory<br>÷                 | 192.168.20.193                                      |                                                                 |                                            |                                        |                                              |                                |                        |                        |
| ю<br><b>Dill</b> Permissions by User                      | <b>Y</b> Stale Data<br>$\ddot{}$ |                                                     |                                                                 |                                            |                                        |                                              |                                |                        |                        |
| <b>Dermissions by SharePoint Object</b>                   | <b>T</b> Compliance<br>$\ddot{}$ |                                                     |                                                                 |                                            |                                        |                                              |                                |                        |                        |
| <b>Dil</b> Permissions by Mailbox<br>$\epsilon$           |                                  |                                                     |                                                                 |                                            |                                        |                                              |                                |                        |                        |
| Permissions by OneDrive for Busi                          | <b>Y</b> Monetary Value<br>÷     |                                                     |                                                                 |                                            |                                        |                                              |                                |                        | <b>Generate Report</b> |
| Risk Analysis<br><b>A</b> Excessive Permissions by Object |                                  |                                                     |                                                                 |                                            |                                        |                                              |                                |                        |                        |
| <b>Excessive Permissions by User</b>                      | File 192.168.20.193              | <b>Object Name</b>                                  | <b>母影的 Object Type</b>                                          | Owner                                      | Content Type                           | Compliance                                   | <b>Monetary Value</b>          | <b>Risk Level</b>      | <b>Last Scan</b>       |
| 飍<br><b>R</b> , Sensitive Data                            | <b>H-</b> Multicorp              |                                                     | $\overline{\mathbf{a}}$<br>$\Omega$                             | ø                                          |                                        | $\Omega$                                     | $\circ$                        | $\circ$                | $\circ$                |
| <b>Classified Files</b>                                   | Education                        | Coursework                                          | <b>FOLDER</b>                                                   | 192.168.20.193\Administrat                 | N/A                                    | N/A                                          | N/A                            | N/A                    | 3/6/2023 9:03:34 PM    |
| <b>DI</b> Classification Failures<br>品                    | <b>Accounts</b>                  | Existing Students                                   | <b>FOLDER</b>                                                   | 192.168.20.193\Administrat N/A             |                                        | N/A                                          | N/A                            | N/A                    | 3/6/2023 9:03:34 PM    |
| <b>Classified Emails</b>                                  | Coursework<br>÷.                 | <b>New Students</b>                                 | <b>FOLDER</b>                                                   | 192.168.20.193\Administrat N/A             |                                        | N/A                                          | N/A                            | N/A                    | 3/6/2023 9:03:34 PM    |
| <b>Email Classification Failures</b>                      | Frams<br>m.                      | Old Students                                        | <b>FOLDER</b>                                                   | 192.168.20.193\Administrat N/A             |                                        | N/A                                          | N/A                            | N/A                    | 3/6/2023 9:03:34 PM    |
| <b>Classified SharePoint Objects</b>                      | <b>Finance</b>                   | Stud<br>$100 - 100$                                 | <b>FOLDER</b>                                                   | 192.168.20.193\Administrat N/A             |                                        | N/A                                          | <b>N/A</b>                     | N/A                    | 3/6/2023 9:03:34 PM    |
| SharePoint Objects Classificat                            |                                  | Show recent changes<br>$= 4586$                     | <b>OBS FILE</b>                                                 | 192.168.20.193\Administrat Not Scanned     |                                        | N/A                                          | N/A                            | Not Scanned            | 3/6/2023 9:03:34 PM    |
| Is.<br><b>Classified OneDrive Objects</b>                 | <b>B</b> HR                      | Show recommended owner<br>$-4595$                   | <b>OBS FILE</b>                                                 | 192.168.20.193\Administrat Not Scanned     |                                        | N/A                                          | N/A                            | Not Scanned            | 3/6/2023 9:03:34 PM    |
| <b>DI OneDrive Objects Classificatio</b>                  | <b>PRILLINE</b>                  | Change permissions<br>Addr                          | <b>OB</b> FILE                                                  | 192.168.20.193\Administrat Not Scanned     |                                        | N/A                                          | N/A                            | Not Scanned            | 3/6/2023 9:03:34 PM    |
| <b>Classified Dropbox Objects</b><br>ro,                  | student:<br>÷.                   | Confidential pdf                                    | <b>OBS FILE</b>                                                 | 192.168.20.193\Administrat Not Scanned     |                                        | N/A                                          | N/A                            | Not Scanned            | 3/6/2023 9:03:34 PM    |
| <b>Dropbox Objects Classification</b>                     | Coursework<br>da.                | <b>D<sup>1</sup></b> Contact info xlax              | <b>OBS FILE</b>                                                 | 192 168 20 193\Administrat Not Scanned     |                                        | N/A                                          | N/A                            | Not Scanned            | 3/6/2023 9:03:34 PM    |
| Sensitive Files by Name<br>M<br><b>Open Shares</b>        | <b>Existing Students</b><br>南    | <b>B<sup>ill</sup> Coursework deadlines docx</b>    | <b>OBS FILE</b>                                                 | 192.168.20.193\Administrat. Not Scanned    |                                        | N/A                                          | N/A                            | Not Scanned            | 3/6/2023 9:03:34 PM    |
| Alert Summary                                             | New Students<br>ch.              | <b>BillCVs docx</b>                                 | <b>OB FILE</b>                                                  | 192 168 20 193\Administrat Net Scienced    |                                        | N/A                                          | N/A                            | <b>Net Scanned</b>     | 3/6/2023 9:03:34 PM    |
| $\bullet$<br><b>All Stale Data Report</b>                 | Old Students<br>庙                | <b>Bill</b> Exams dock                              | <b>OBS FILE</b>                                                 | 192.168.20.193\Administrat Not Scanned     |                                        | N/A                                          | N/A                            | Net Scanned            | 3/6/2023 9:03:34 PM    |
| <b>Activity Outside of Business Hour</b>                  |                                  | <b>d</b> <sup>1</sup> Full time xlox                | <b>OBS FILE</b>                                                 | 192.168.20.193\Administrat Not Scanned     |                                        | N/A                                          | N/A                            | Not Scanned            | 3/6/2023 9:03:34 PM    |
| Users with Administrative Privileg                        | <b>Student Details</b>           | <b>Q</b> <sup>i</sup> Inductions pob                | <b>OBS FILE</b>                                                 | 192.168.20.193\Administrat Not Scanned     |                                        | N/A                                          | N/A                            | Not Scanned            | 3/6/2023 9:03:34 PM    |
| <b>Dill</b> Password Older than N Days                    | <b>Financial Services</b><br>FB- | <b>The Line Reflect</b>                             | and the m                                                       | 500-500-00-5000 Adultstand - Also Passeaud |                                        | <b>MIA</b>                                   | <b>KEZA</b>                    | <b>MacPagnacia</b>     | <b>SEMMANALIS</b>      |
| No Logon In Last N Days                                   | Government<br>南                  |                                                     |                                                                 |                                            |                                        |                                              |                                |                        |                        |
| <b>Dal</b> External Data Sharing O365                     | Healthcare<br>ŵ.                 | Permissions<br><b>Permissions by User</b>           |                                                                 |                                            |                                        | <b>Effective Permission: All Permissions</b> |                                | <b>Account Filter:</b> | 食用自食品                  |
| Open AWS S3 Buckets<br><b>All Shares</b>                  | A Legal                          | Path: \\192.168.20.193\Multicorp\Education\Students |                                                                 |                                            |                                        |                                              |                                |                        |                        |
|                                                           | Fechnology                       | Access Type<br>Permission                           | Permission Method                                               | <b>Inherted From</b>                       | Applies To                             |                                              | <b>EDBEEDBEECK</b>             |                        |                        |
|                                                           |                                  | $\Omega$                                            | $\Omega$                                                        | $\mathbf{Q}$                               | $\Omega$                               | $\mathbf{Q}$                                 |                                |                        |                        |
|                                                           |                                  | 9 192.168.20.193\Administrators (e)                 |                                                                 |                                            |                                        |                                              |                                |                        |                        |
|                                                           |                                  | Effective Permission : (Full Control)               |                                                                 |                                            |                                        |                                              |                                |                        |                        |
|                                                           |                                  |                                                     |                                                                 |                                            |                                        |                                              |                                |                        |                        |
|                                                           |                                  |                                                     |                                                                 |                                            |                                        |                                              |                                |                        |                        |
|                                                           |                                  | <b>Full Control</b><br>Mound                        | <b>Direct Annied</b>                                            | Not inherted                               | This Object only                       |                                              | <b>V V V V V V V V V V V V</b> |                        |                        |
|                                                           |                                  | $\checkmark$ Alowed                                 | List folder / read data, Creat St Indirect through Authenti NVA |                                            | NVA <sup>1</sup>                       |                                              | V V V V V                      | $\checkmark$           |                        |
|                                                           |                                  | $\checkmark$ Allowed<br><b>Full Control</b>         | Inherted                                                        | <b>FORM</b>                                | This folder, subfolders and fil        |                                              | <b>VVVVVVVVVVVV</b>            |                        |                        |
|                                                           |                                  | $\mathcal{A}$ Alcuved                               | Read permissions, Change  Through Ownership                     | Not Inherted                               | This Object only                       |                                              |                                | シンシ                    |                        |
|                                                           |                                  | 9 192.168.20.193\Users (@)                          |                                                                 |                                            |                                        |                                              |                                |                        |                        |
|                                                           |                                  | Effective Permission : IL List folder / read data   |                                                                 | Create files / write data                  | <b>Go</b> Create folders / append data | <b>Government and State Administers</b>      |                                |                        |                        |
|                                                           |                                  |                                                     | Traverse folder / execute file                                  | <b>Read attributes</b>                     | Read permissions                       |                                              |                                |                        |                        |
|                                                           |                                  | $\checkmark$ Allowed                                | List folder / read data, Creat 32 Indirect through Authenti NVA |                                            | <b>NVA</b>                             | シンシン                                         | $\checkmark$<br>$\checkmark$   | $\checkmark$           |                        |
|                                                           |                                  | $\mathcal{A}$ Algund                                | Create folders / append data<br>Inherted                        | <b>PDEN</b>                                | This folder and subfolders             | $\tilde{\phantom{a}}$                        |                                |                        |                        |
|                                                           |                                  | $\vee$ Allowed                                      | List folder / read data, Read<br>Inherted                       | <b>PDEN</b>                                | This folder, subfolders and fil        |                                              |                                | $\checkmark$           |                        |
|                                                           |                                  | $\checkmark$ Allowed<br>Create files / write data   | Inherted                                                        | <b>DEV</b>                                 | This folder and subfolders             | $\checkmark$                                 |                                |                        |                        |
| $\left\langle \right\rangle$                              |                                  |                                                     |                                                                 |                                            |                                        |                                              |                                |                        | $\mathbf{v}$           |

*Figure 29: Displaying the Context Menu*

It contains the following options.

a. **Show Recent Changes:** Select this option to show recent changes to the selected folder:

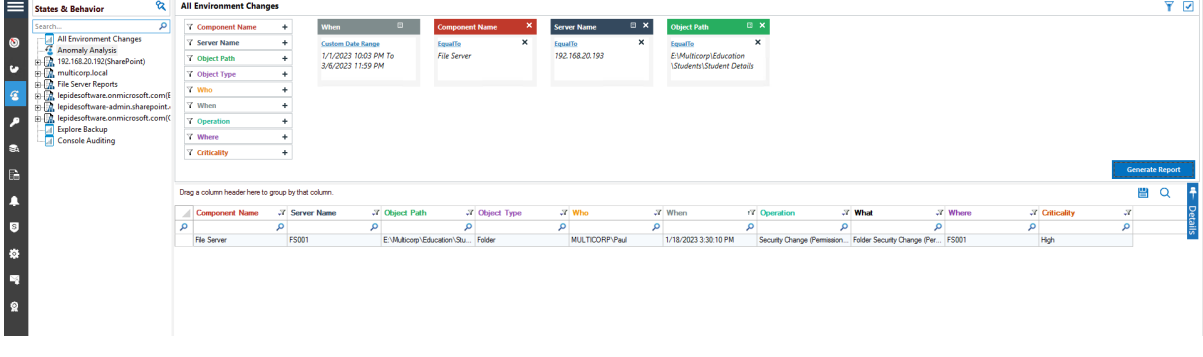

*Figure 30: Recent Changes*

The **All Environment Changes Report** is displayed. The filters can be changed as required

b. **Show Recommended Owner:** Select this option to display a graph showing the user who has made the most changes on the folder and are therefore suggested as the recommended owner

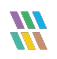

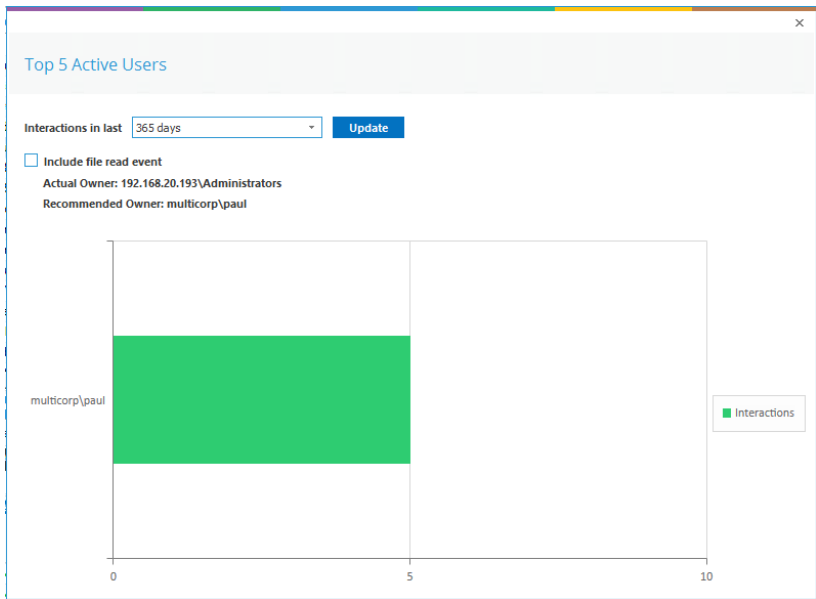

*Figure 31: Recommended Owner*

c. **Change Permissions:** Select this option to display the Folder Properties dialog box and make changes to the folder permissions:

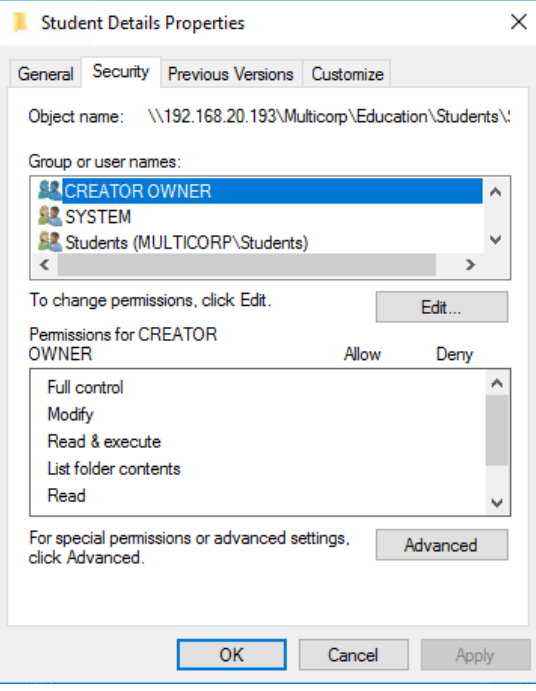

*Figure 32: Folder Properties*

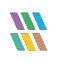

## <span id="page-27-0"></span>8.1.4 Permissions Report of User Only

There are two tabs in the Reports section.

- a. **Permissions:** This displays the current permissions of the selected object
- b. **Permissions by User:** This displays the Current Permissions sorted by the users. Here, only the permissions of the users are displayed.

| <b>Permissions by User</b><br>Permissions |                                                               |                 |  |  |  |  |   |               | <b>Q</b> H<br><b>Effective Permission:</b><br><b>All Permissions</b><br><b>Account Filter:</b><br>$\mathbf{v}$ |
|-------------------------------------------|---------------------------------------------------------------|-----------------|--|--|--|--|---|---------------|----------------------------------------------------------------------------------------------------|
|                                           |                                                               |                 |  |  |  |  |   |               |                                                                                                    |
|                                           | Path: \\192.168.20.193\Multicorp\Education\Students           |                 |  |  |  |  |   |               |                                                                                                    |
| Account (Principal)                       | <b>Effective Permission</b>                                   |                 |  |  |  |  |   | <b>GIOLAI</b> |                                                                                                    |
| م                                         |                                                               | م               |  |  |  |  |   |               |                                                                                                    |
| 2 192.168.20.193\Adminis Full Control     |                                                               | ロママママママママママママ   |  |  |  |  |   |               |                                                                                                    |
| multicorp adam                            | List folder / read data, C $\Box$ $\vee$ $\vee$ $\vee$ $\vee$ |                 |  |  |  |  | ✓ |               |                                                                                                    |
| multicorp admin                           | <b>Full Control</b>                                           | ロマ イマイマイ イマンマイス |  |  |  |  |   |               |                                                                                                    |
| multicorp \Administrator                  | <b>Full Control</b>                                           | ロママママママママママママ   |  |  |  |  |   |               |                                                                                                    |
| multicorp adrian                          | <b>Full Control</b>                                           | ロママママママママママママ   |  |  |  |  |   |               |                                                                                                    |
| multicorp alan                            | <b>Full Control</b>                                           | ロママママママママママママ   |  |  |  |  |   |               |                                                                                                    |
| multicorp\anthony                         | <b>Full Control</b>                                           | ロママママママママママママ   |  |  |  |  |   |               |                                                                                                    |
| multicorp \ben                            | <b>Full Control</b>                                           | ロママママママママママママ   |  |  |  |  |   |               |                                                                                                    |
| multicorp Bill                            | <b>Full Control</b>                                           | ロママママママママママママ   |  |  |  |  |   |               |                                                                                                    |
| multicorp brian                           | <b>Full Control</b>                                           | ロママママママママママママ   |  |  |  |  |   |               |                                                                                                    |
| multicorp\C.Ovenden                       | <b>Full Control</b>                                           | ロママママママママママママ   |  |  |  |  |   |               |                                                                                                    |
| multicorp\carl                            | <b>Full Control</b>                                           | ロママママママママママママ   |  |  |  |  |   |               |                                                                                                    |
| multicorp\chandler                        | <b>Full Control</b>                                           | ロママママママママママママ   |  |  |  |  |   |               |                                                                                                    |
| multicorp \chris                          | <b>Full Control</b>                                           | ロママママママママママママ   |  |  |  |  |   |               |                                                                                                    |
| multicorp \craig                          | <b>Full Control</b>                                           | ロママママママママママママ   |  |  |  |  |   |               |                                                                                                    |

*Figure 33: Permissions by User Report of a Shared Folder*

## <span id="page-27-1"></span>8.2 Account Filter

From the permissions report, you can type the name of the User Account in **Account Filter** text box to filter the report of the current tab as per the user account.

| Permissions          | <b>Permissions by User</b>   |                                                                            |                                                                 |                       | <b>Effective Permission:</b>                            |                                                     |              |              | <b>All Permissions</b>   |              | $\mathbf{v}$ | <b>Account Filter:</b>                 | users | $\vert x \vert$ | <b>AUGRA</b> |  |  |
|----------------------|------------------------------|----------------------------------------------------------------------------|-----------------------------------------------------------------|-----------------------|---------------------------------------------------------|-----------------------------------------------------|--------------|--------------|--------------------------|--------------|--------------|----------------------------------------|-------|-----------------|--------------|--|--|
|                      |                              | Path: \\192.168.20.193\Multicorp\Education\Students\Coursework             |                                                                 |                       |                                                         |                                                     |              |              |                          |              |              |                                        |       |                 |              |  |  |
| Access Type          |                              | Permission                                                                 | Permission Method                                               | <b>Inherited From</b> | Applies To                                              |                                                     |              |              |                          |              |              | [2  2  2  2  2  2  2  2  2  2  2  2  2 |       |                 |              |  |  |
|                      | α                            | م                                                                          | ا م                                                             |                       | م<br>م                                                  |                                                     |              |              |                          |              |              |                                        |       |                 |              |  |  |
| 192.168.20.193\Users | <b>Effective Permission:</b> | 画會<br>List folder / read data<br><b>For Traverse folder / execute file</b> | Create files / write data<br>Read attributes                    |                       | <b>Create folders / append data</b><br>Read permissions |                                                     |              |              | Read extended attributes |              |              |                                        |       |                 |              |  |  |
| $\checkmark$ Allowed |                              |                                                                            | List folder / read data, Creat So Indirect through Authenti NVA |                       | <b>NVA</b>                                              | $\checkmark$ $\checkmark$ $\checkmark$ $\checkmark$ |              |              |                          | $\checkmark$ | $\checkmark$ | $\checkmark$                           |       |                 |              |  |  |
| ✓ Allowed            |                              | Create folders / append data                                               | Inherited                                                       | <b>PO EN</b>          | This folder and subfolders                              |                                                     |              | $\checkmark$ |                          |              |              |                                        |       |                 |              |  |  |
| $\vee$ Allowed       |                              | Create files / write data                                                  | Inherited                                                       | <b>PO EN</b>          | This folder and subfolders                              |                                                     | $\checkmark$ |              |                          |              |              |                                        |       |                 |              |  |  |
| $\checkmark$ Allowed |                              | List folder / read data, Read Inherited                                    |                                                                 | <b>DEN</b>            | This folder, subfolders and fil                         |                                                     |              |              | $\checkmark$             | $\vee$       | $\checkmark$ | $\checkmark$                           |       |                 |              |  |  |
|                      |                              |                                                                            |                                                                 |                       |                                                         |                                                     |              |              |                          |              |              |                                        |       |                 |              |  |  |

*Figure 34: Account Filter for Users*

You can click  $\mathbf{x}$  icon, which is next to the textbox, to remove the account filter.

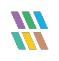

## <span id="page-28-0"></span>8.3 Effective Permissions

Effective Permissions are the final resultant permissions on an object, which are calculated after analyzing the NTFS and Share Permissions on it. Here, the drop-down menu lists all permissions for a file or folder. You can check any of these permissions to view the account, which have the selected permission on an object. The following table lists the different permissions and their icons that represent them in the Current Permissions Report.

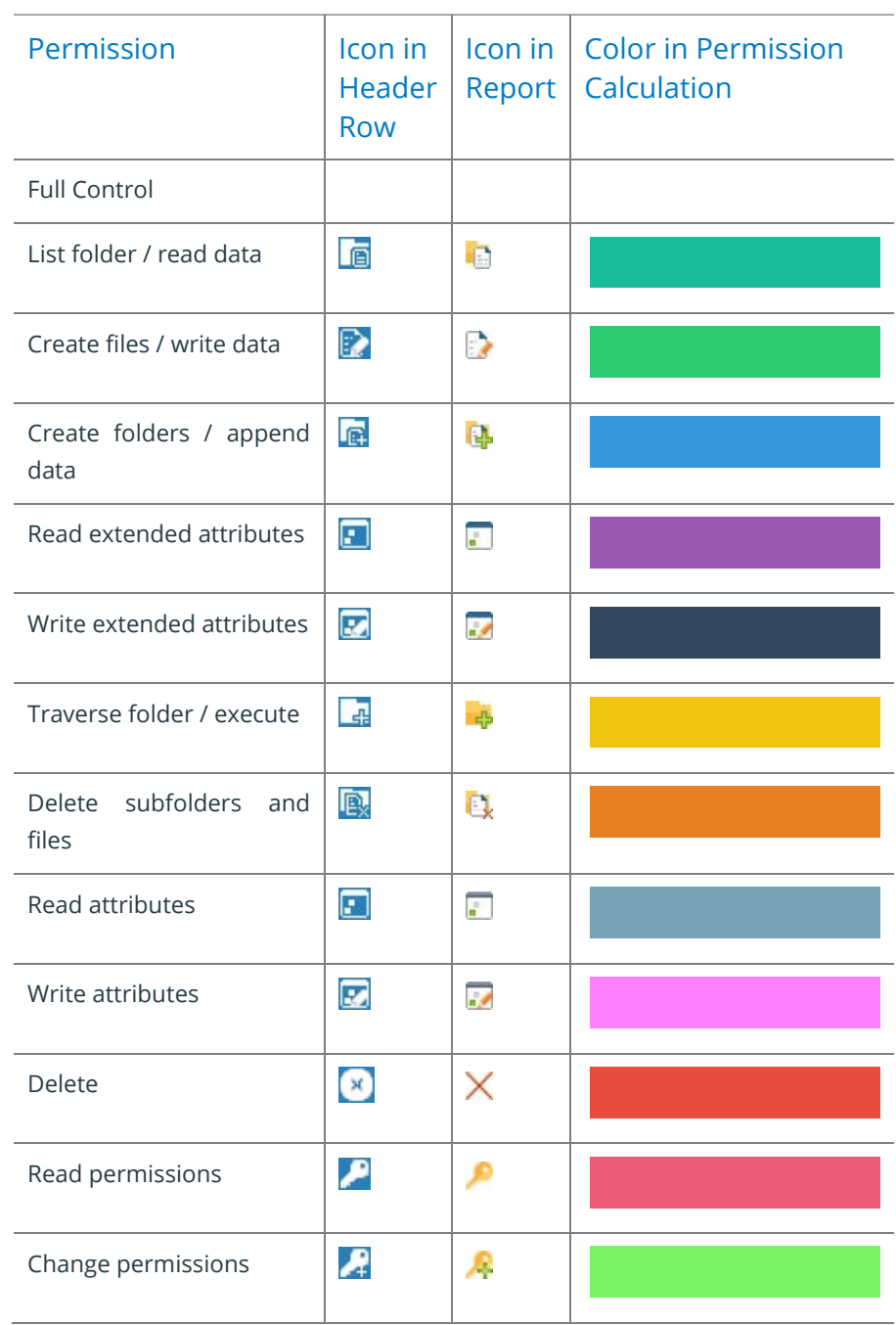

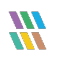

| Permission     | Row  | Icon in   Icon in   Color in Permission<br>Header   Report   Calculation |
|----------------|------|--------------------------------------------------------------------------|
| Take ownership | n an |                                                                          |
| None           |      |                                                                          |

*Figure 35: List of the Effective Permissions*

<span id="page-29-0"></span>The  $\bullet$  icon appears with the object in the **Current Permission Report**. Click it to view the source, from where the effective permission comes to the selected object. Effective Share Permissions are those, which are applied in the **Sharing** tab of the shared folder, whereas the NTFS Permissions are those, which are applied in the Access Control Lists of the shared folder.

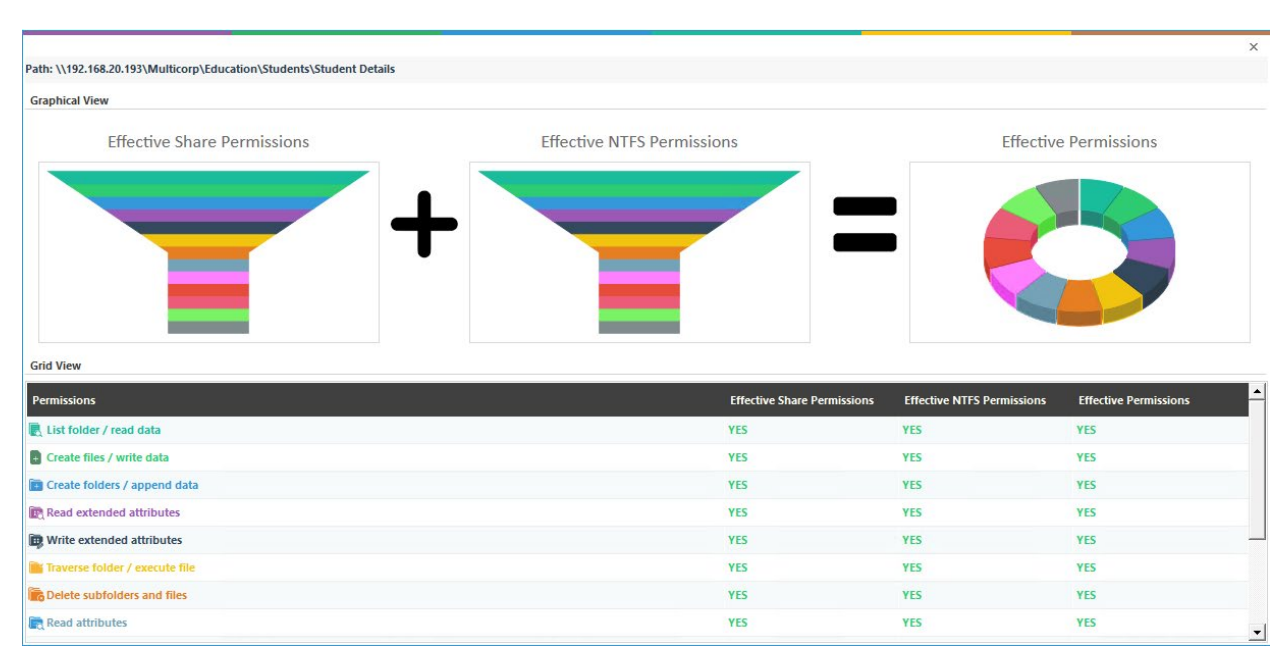

*Figure 36: Effective Permissions*

Each permission has a different color. [Figure 28](#page-29-0) lists the name and color of permissions. Here, you can analyze the permission flow for an object. You can scroll down the Effective Permissions screen to see the detailed report.

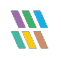

## <span id="page-30-0"></span>8.4 Explore Group Membership

If you have selected **Scan Nested Group Membership and Permission**, then the **ight**icon appears with the Groups listed in the Permissions Report. Click this icon to view the group memberships in the following dialog box.

| <b>Object Name</b>              | <b>Effective Permissions</b>                                                                                | 5. | $+$ |  | 風風 |              | lin.         |  |              |  |
|---------------------------------|----------------------------------------------------------------------------------------------------|----|-----|--|----|--------------|--------------|--|--------------|--|
| 4 2 192.168.20.193\Users        | List folder / read data, Create files / write data, Create folders / ap $\Box$ $\Box$                       |    |     |  |    | $\checkmark$ | $\checkmark$ |  |              |  |
|                                 | NT AUTHORITY\INTERACTIVE List folder / read data, Create files / write data, Create folders / ap [33] V V V |    |     |  |    | $\checkmark$ | $\checkmark$ |  | $\checkmark$ |  |
|                                 |                                                                                                    |    |     |  |    | $\checkmark$ | $\checkmark$ |  | $\checkmark$ |  |
| <b>E</b> multicorp\Domain Users | List folder / read data, Create files / write data, Create folders / append $\vee \vee \vee$                |    |     |  |    |              |              |  |              |  |
|                                 |                                                                                                    |    |     |  |    | $\checkmark$ | $\checkmark$ |  | $\checkmark$ |  |
|                                 |                                                                                                    |    |     |  |    |              |              |  |              |  |
|                                 |                                                                                                    |    |     |  |    |              |              |  |              |  |
|                                 |                                                                                                    |    |     |  |    |              |              |  |              |  |
|                                 |                                                                                                    |    |     |  |    |              |              |  |              |  |
|                                 |                                                                                                    |    |     |  |    |              |              |  |              |  |

*Figure 37: Displaying Group Memberships*

You need to modify the Data Set and apply **Scan Nested Group Membership and Permission** Settings and then scan the permissions to access this group membership dialog box. Refer to Section 2.3.3 Modify Data Set to know the steps.

The **incon appears in Permission Report or in Explore Group Membership** for the groups. You can click it to view the permissions of a group.

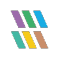

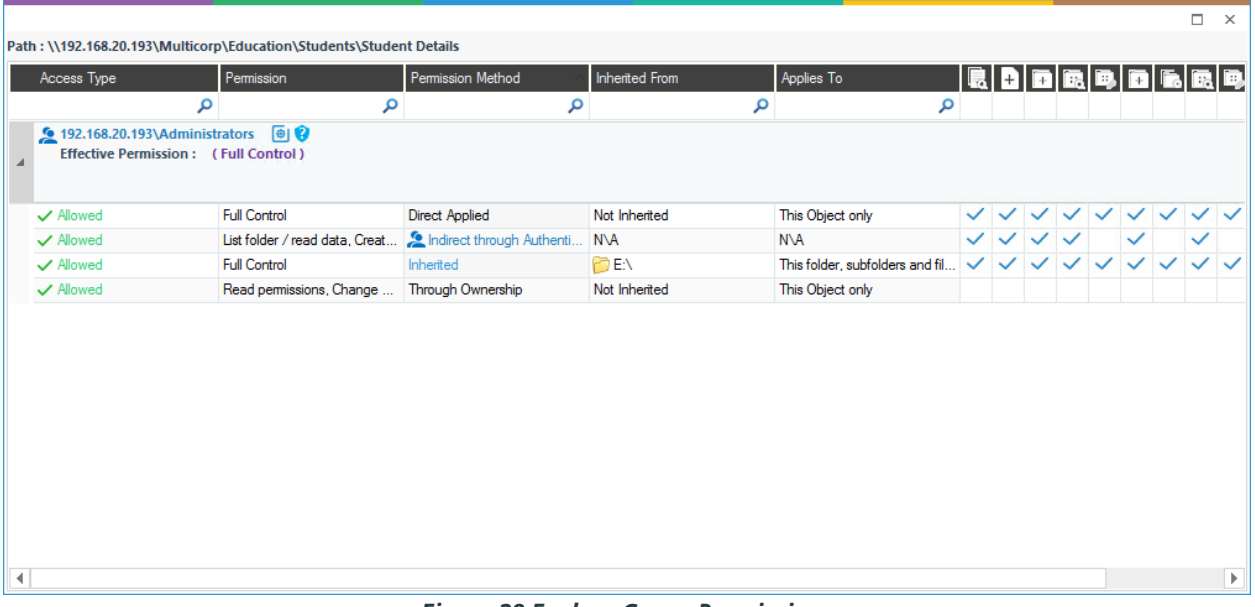

#### *Figure 38 Explore Group Permissions*

## <span id="page-31-0"></span>8.5 Investigate Permissions

Click the **ic** icon to investigate the changes in the permissions of the selected object. It displays **Historical Permission Analysis** for the selected object to let the Administrator investigate how the permissions are changed.

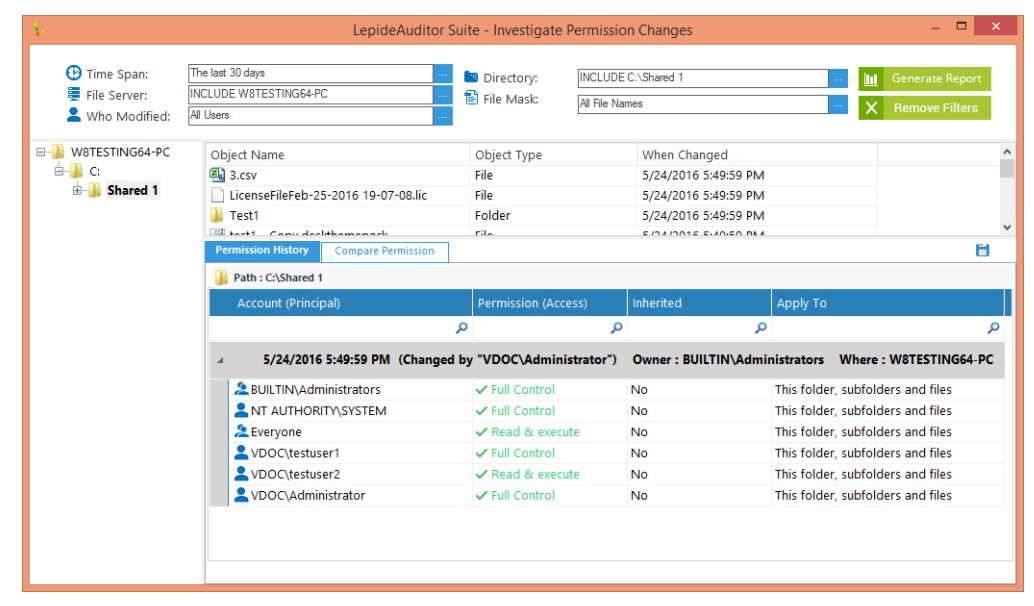

*Figure 39: Investigate Permission*

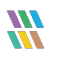

## <span id="page-32-0"></span>8.6 Other Reports

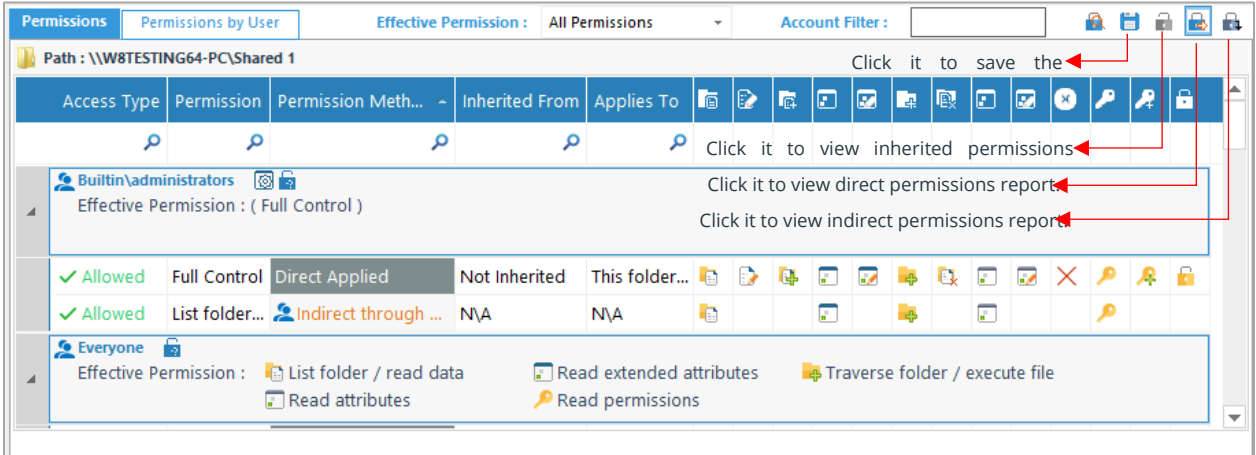

#### *Figure 40: Direct Permissions Report of "Shared 1" folder*

There are different icons on the top right corner as displayed in the image.

- 1. Click  $\blacksquare$  icon to sort the report as per the inherited permissions.
- 2. Click  $\blacksquare$  icon to sort the report as per the direct permissions.
- 3. Click  $\Box$  icon to sort the report as per the indirect permissions.
- 4. Click icon to save the report.

## <span id="page-32-1"></span>9 OneDrive Current Permission Report

The report will be visible under the **Permissions & Privileges** screen. The report name is **Permissions by OneDrive for Business Objects**:

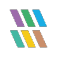

| $=$<br>ଷ<br><b>Permission &amp; Privileges</b>                                                                                                    | Permissions by One Drive for Business Objects                                                                           |                                                                                                    |                           |                                                                                           |                    |                          | Ÿ                                        |
|----------------------------------------------------------------------------------------------------|----------------------------------------------------------------------------------------------------|----------------------------------------------------------------------------------------------------|---------------------------|-------------------------------------------------------------------------------------------|--------------------|--------------------------|------------------------------------------|
| -88 Access Governance Dashboard<br><b>E-R</b> Historic Permissions Analysis<br>$\circ$<br><b>B-Current Permission Analysis</b><br><b>All Permissions by Object</b><br>c<br><b>Permissions by User</b><br>[4] Permissions by SharePoint Obj | <b>Y</b> Tenant Url<br>٠<br><b>7</b> File Mask<br>٠<br><b>7 Directory</b><br>٠                                          | <b>Tenant Url</b><br>EqualTo<br>https://LepSoftPvtLtd-<br>admin.sharepoint.com                         |                           |                                                                                           |                    |                          | <b>Generate Report</b>                   |
| $\epsilon$                                                                                                    | The Permissions by Mailbox<br>- The Permissions by OneDrive for B B - B https://LepSoftPvtLtd-admin.sharepc Object Name |                                                                                                    | <b>URL</b><br>Object Type |                                                                                           | <b>Last Scan</b>   |                          |                                          |
| E Risk Analysis<br>z                                                                                                    | <b>Daniel</b>                                                                                                    |                                                                                                    | $\Omega$<br>$\mathbf{p}$  |                                                                                           | م                  |                          |                                          |
|                                                                                                    | $\frac{1}{2}$ O India                                                                                                   | <b>Bi</b> Documents                                                                                    | Library                   | https://lepsoftpvttd.my.sharepoint.com/personal/daniel_lepsoftpvtftd 2/5/2024 12:22:46 PM |                    |                          |                                          |
| a.                                                                                                    | Shashi2                                                                                                    | <b>TTT</b> Social                                                                                      | List                      | https://lepsoftpvttd-my.sharepoint.com/personal/daniel_lepsoftpvtftd 2/5/2024 12:22:46 PM |                    |                          |                                          |
|                                                                                                    | $\oplus$ Simon                                                                                                    |                                                                                                    |                           |                                                                                           |                    |                          |                                          |
| <b>B</b>                                                                                                    | $\frac{1}{2}$ testus ernitin23                                                                                          |                                                                                                    |                           |                                                                                           |                    |                          |                                          |
|                                                                                                    |                                                                                                    |                                                                                                    |                           |                                                                                           |                    |                          |                                          |
| D                                                                                                    |                                                                                                    |                                                                                                    |                           |                                                                                           |                    |                          |                                          |
|                                                                                                    |                                                                                                    |                                                                                                    |                           |                                                                                           |                    |                          |                                          |
| $\bullet$                                                                                                    |                                                                                                    |                                                                                                    |                           |                                                                                           |                    |                          |                                          |
|                                                                                                    |                                                                                                    |                                                                                                    |                           |                                                                                           |                    |                          |                                          |
| $\overline{\mathbf{u}}$                                                                                                    |                                                                                                    |                                                                                                    |                           |                                                                                           |                    |                          |                                          |
|                                                                                                    |                                                                                                    |                                                                                                    |                           |                                                                                           |                    |                          |                                          |
| E                                                                                                    |                                                                                                    |                                                                                                    |                           |                                                                                           |                    |                          |                                          |
|                                                                                                    |                                                                                                    |                                                                                                    |                           |                                                                                           |                    |                          |                                          |
| $\pmb{\Omega}$                                                                                                    |                                                                                                    |                                                                                                    |                           |                                                                                           |                    |                          |                                          |
|                                                                                                    |                                                                                                    |                                                                                                    |                           |                                                                                           |                    |                          |                                          |
|                                                                                                    |                                                                                                    |                                                                                                    |                           |                                                                                           |                    |                          |                                          |
|                                                                                                    |                                                                                                    |                                                                                                    |                           |                                                                                           |                    |                          |                                          |
|                                                                                                    |                                                                                                    |                                                                                                    |                           |                                                                                           |                    |                          |                                          |
|                                                                                                    |                                                                                                    |                                                                                                    |                           |                                                                                           |                    |                          |                                          |
|                                                                                                    |                                                                                                    |                                                                                                    |                           |                                                                                           |                    |                          |                                          |
|                                                                                                    |                                                                                                    |                                                                                                    |                           |                                                                                           |                    |                          |                                          |
|                                                                                                    |                                                                                                    |                                                                                                    |                           |                                                                                           |                    |                          |                                          |
|                                                                                                    |                                                                                                    |                                                                                                    |                           |                                                                                           |                    |                          |                                          |
|                                                                                                    |                                                                                                    | Permissions                                                                                            |                           |                                                                                           |                    | <b>Permission Level:</b> | <b>All Permissions</b><br>$\mathbf{v}$ . |
|                                                                                                    |                                                                                                    | 63 Object Uri : https://lepsoftpvtfld-my.sharepoint.com/personal/daniel_lepsoftpvtitd_onmicrosoft_com/ |                           |                                                                                           |                    |                          |                                          |
|                                                                                                    |                                                                                                    | User/Group                                                                                             | Type                      | Permission Level                                                                          | <b>la Inherted</b> |                          |                                          |
|                                                                                                    |                                                                                                    |                                                                                                    | م                         | ا هر                                                                                      | ام                 | <b>p</b>                 |                                          |
|                                                                                                    |                                                                                                    | Alexa                                                                                                  | User                      | Limbed Access                                                                             | NO                 |                          |                                          |
|                                                                                                    |                                                                                                    | Angel's Members                                                                                        | Group                     | <b>Limited Access</b>                                                                     | NO                 |                          |                                          |
|                                                                                                    |                                                                                                    | $2$ Dalay                                                                                              | User                      | <b>Limited Access</b>                                                                     | NO                 |                          |                                          |
|                                                                                                    |                                                                                                    | 2 Daniel                                                                                               | User                      | Full Control, Limited Access                                                              | NO                 |                          |                                          |
|                                                                                                    |                                                                                                    | <b>R</b> Haper                                                                                         | User                      | Limted Access                                                                             | NO                 |                          |                                          |
|                                                                                                    |                                                                                                    | HealthCare Members                                                                                     | Group                     | <b>Limbed Access</b>                                                                      | NO                 |                          |                                          |
|                                                                                                    |                                                                                                    | <b>C</b> Holy Hot                                                                                      | User                      | <b>Limited Access</b>                                                                     | NO                 |                          |                                          |
|                                                                                                    |                                                                                                    | Adole watern "1"                                                                                       | User                      | <b>Limited Access</b>                                                                     | NO                 |                          |                                          |
|                                                                                                    |                                                                                                    | $2$ , loly jack 1                                                                                      | User                      | <b>Limbed Access</b>                                                                      | NO <sub>1</sub>    |                          |                                          |
|                                                                                                    |                                                                                                    | Prema Kaira                                                                                            | User                      | Limted Access                                                                             | NO                 |                          |                                          |
|                                                                                                    |                                                                                                    | Shadri Team1 Members                                                                                   | Group                     | Limbed Access                                                                             | NO.<br>NO          |                          |                                          |
|                                                                                                    |                                                                                                    | <sup>2</sup> Simon                                                                                     | User                      | Limbed Access                                                                             |                    |                          | Activate Windows                         |
|                                                                                                    |                                                                                                    |                                                                                                    |                           |                                                                                           |                    |                          | Go to Settings to activate Windows.      |
| $\left\langle \right\rangle$                                                                                                    |                                                                                                    |                                                                                                    |                           |                                                                                           |                    |                          |                                          |
|                                                                                                    | $\rightarrow$ <                                                                                                    | $\rightarrow$                                                                                          |                           |                                                                                           |                    |                          |                                          |

*Figure 41: Permissions by One Drive for Business Objects Report*

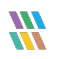

## <span id="page-34-0"></span>10 Support

If you are facing any issues whilst installing, configuring, or using the solution, you can connect with our team using the contact information below.

## Product Experts

USA/Canada: +1(0)-800-814-0578 UK/Europe: +44 (0) -208-099-5403 Rest of the World: +91 (0) -991-004-9028

## Technical Gurus

USA/Canada: +1(0)-800-814-0578 UK/Europe: +44 (0) -208-099-5403 Rest of the World: +91(0)-991-085-4291

Alternatively, visit <https://www.lepide.com/contactus.html> to chat live with our team. You can also email your queries to the following addresses:

[sales@Lepide.com](mailto:sales@Lepide.com) 

[support@Lepide.com](mailto:support@Lepide.com)

<span id="page-34-1"></span>To read more about the solution, visi[t https://www.lepide.com/data-security-platform/.](https://www.lepide.com/data-security-platform/)

# 11 Trademarks

Lepide Data Security Platform, Lepide Data Security Platform App, Lepide Data Security Platform App Server, Lepide Data Security Platform (Web Console), Lepide Data Security Platform Logon/Logoff Audit Module, Lepide Data Security Platform for Active Directory, Lepide Data Security Platform for Group Policy Object, Lepide Data Security Platform for Exchange Server, Lepide Data Security Platform for SQL Server, Lepide Data Security Platform SharePoint, Lepide Object Restore Wizard, Lepide Active Directory Cleaner, Lepide User Password Expiration Reminder, and LiveFeed are registered trademarks of Lepide Software Pvt Ltd.

All other brand names, product names, logos, registered marks, service marks and trademarks (except above of Lepide Software Pvt. Ltd.) appearing in this document are the sole property of their respective owners. These are purely used for informational purposes only.

Microsoft®, Active Directory®, Group Policy Object®, Exchange Server®, Exchange Online®, SharePoint®, and SQL Server® are either registered trademarks or trademarks of Microsoft Corporation in the United States and/or other countries.

NetApp® is a trademark of NetApp, Inc., registered in the U.S. and/or other countries.

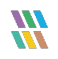